## BENUTZERHANDBUCH

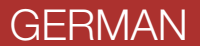

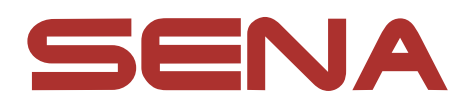

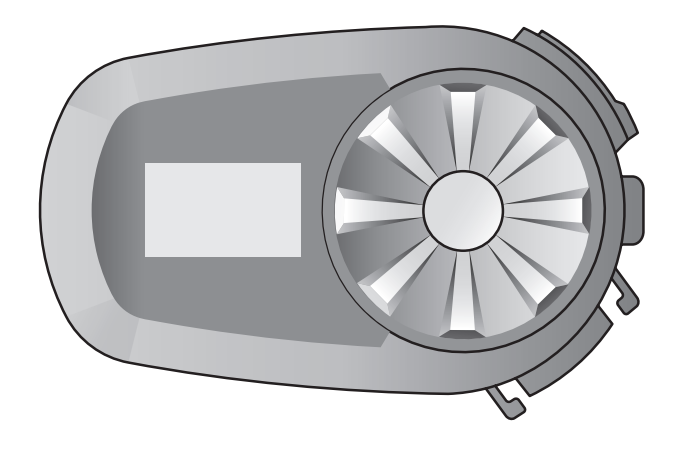

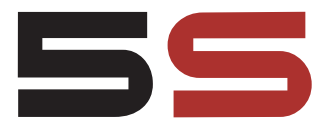

Version 1.0.0

## Motorcycle Bluetooth® Communication System

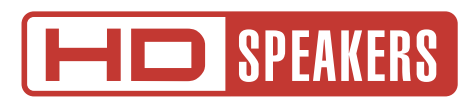

## LEGENDE:

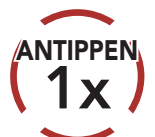

Taste/Drehknopf so oft wie angegeben antippen

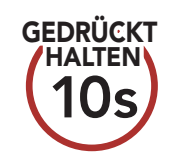

Taste/Drehknopf so lange wie angegeben gedrückt halten

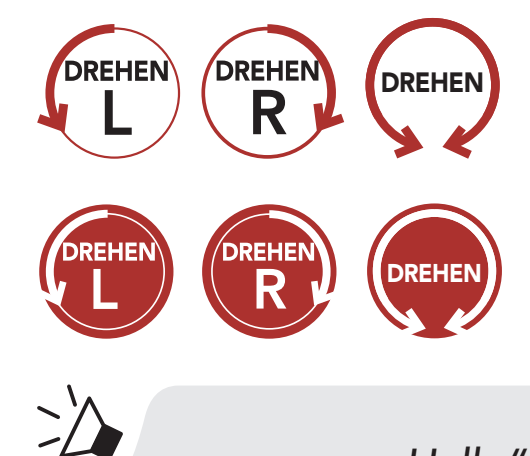

Drehknopf im Uhrzeigersinn (nach rechts) oder gegen den Uhrzeigersinn (nach links) drehen.

> Drehknopf im Uhrzeigersinn (nach rechts) oder gegen den Uhrzeigersinn (nach links) drehen und dabei drücken.

*"Hallo"* Hörbare Ansage

## INHALT

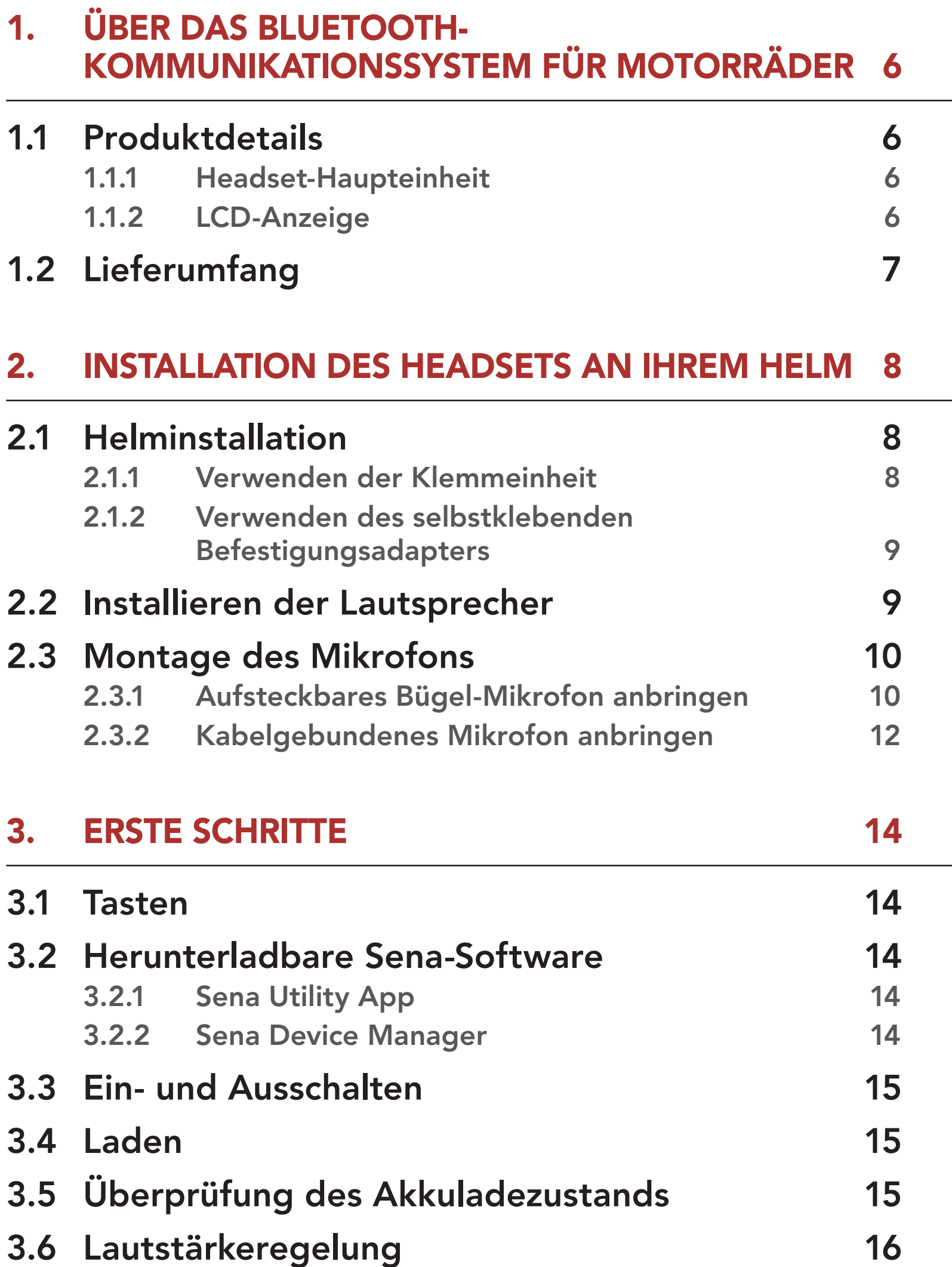

- 4.1.1 [Erste Kopplung des 5S](#page-16-0) 17
- 4.1.2 [Kopplung, wenn das 5S ausgeschaltet ist](#page-18-0) 19
- 4.1.3 [Kopplung, wenn das 5S eingeschaltet ist](#page-18-0) 19

### 4. Koppeln [des Headsets mit](#page-16-0) anderen [Bluetooth-Geräten 17](#page-16-0)

## 4.1 [Handy koppeln](#page-16-0) 17

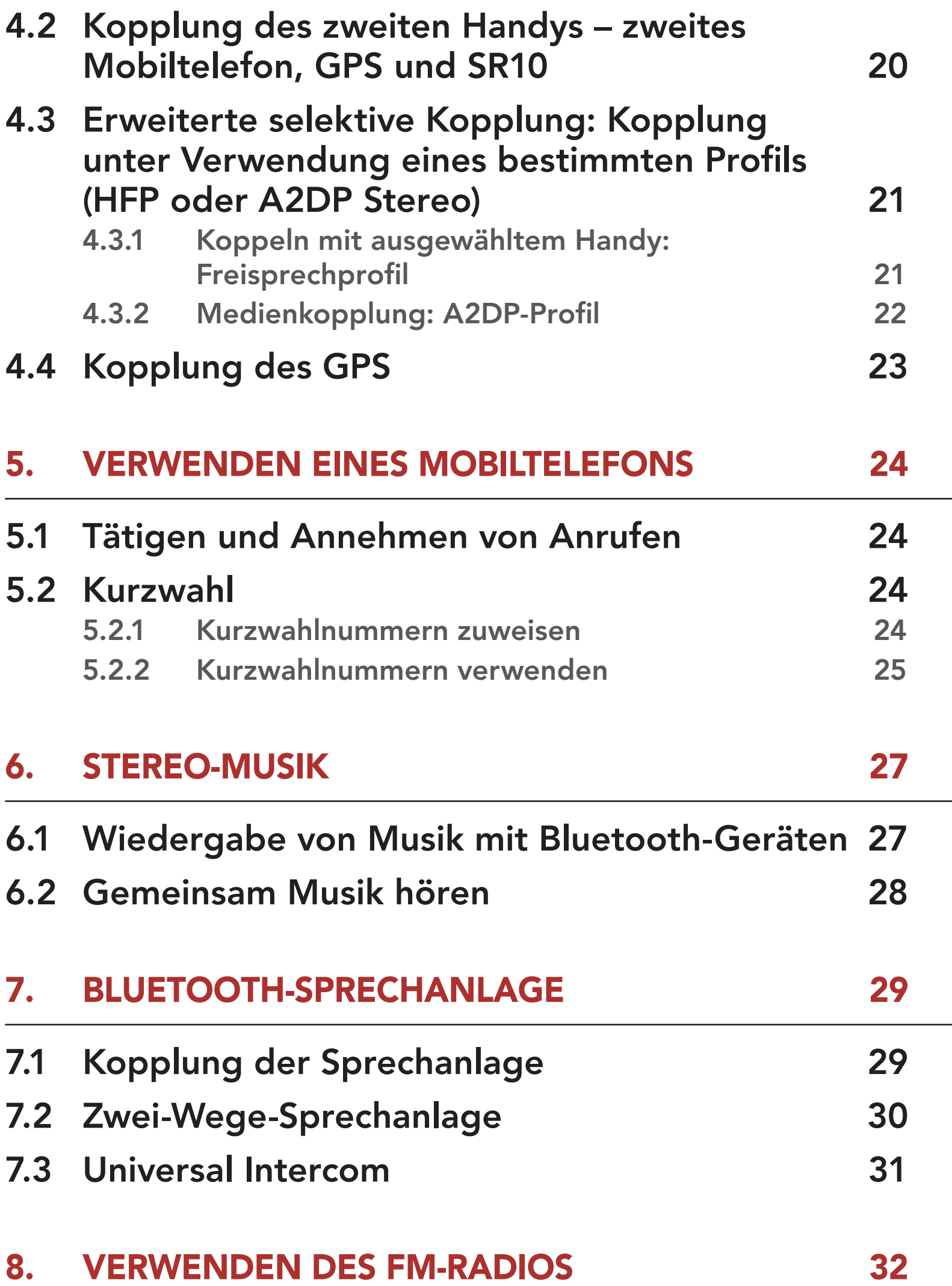

- 8.1 [FM-Radio ein-/ausschalten](#page-31-0) 32
- 8.2 [Durchführen des Sendersuchlaufs und](#page-31-0)  [Speichern der Radiosender](#page-31-0) 1988 auch 1988 32
- 8.3 [Radiosender suchen und speichern](#page-32-0) 33
- 8.4 [Vorläufige Sendervoreinstellung](#page-33-0) 34
- 8.5 [Navigieren zwischen voreingestellten Sendern](#page-33-0) 34

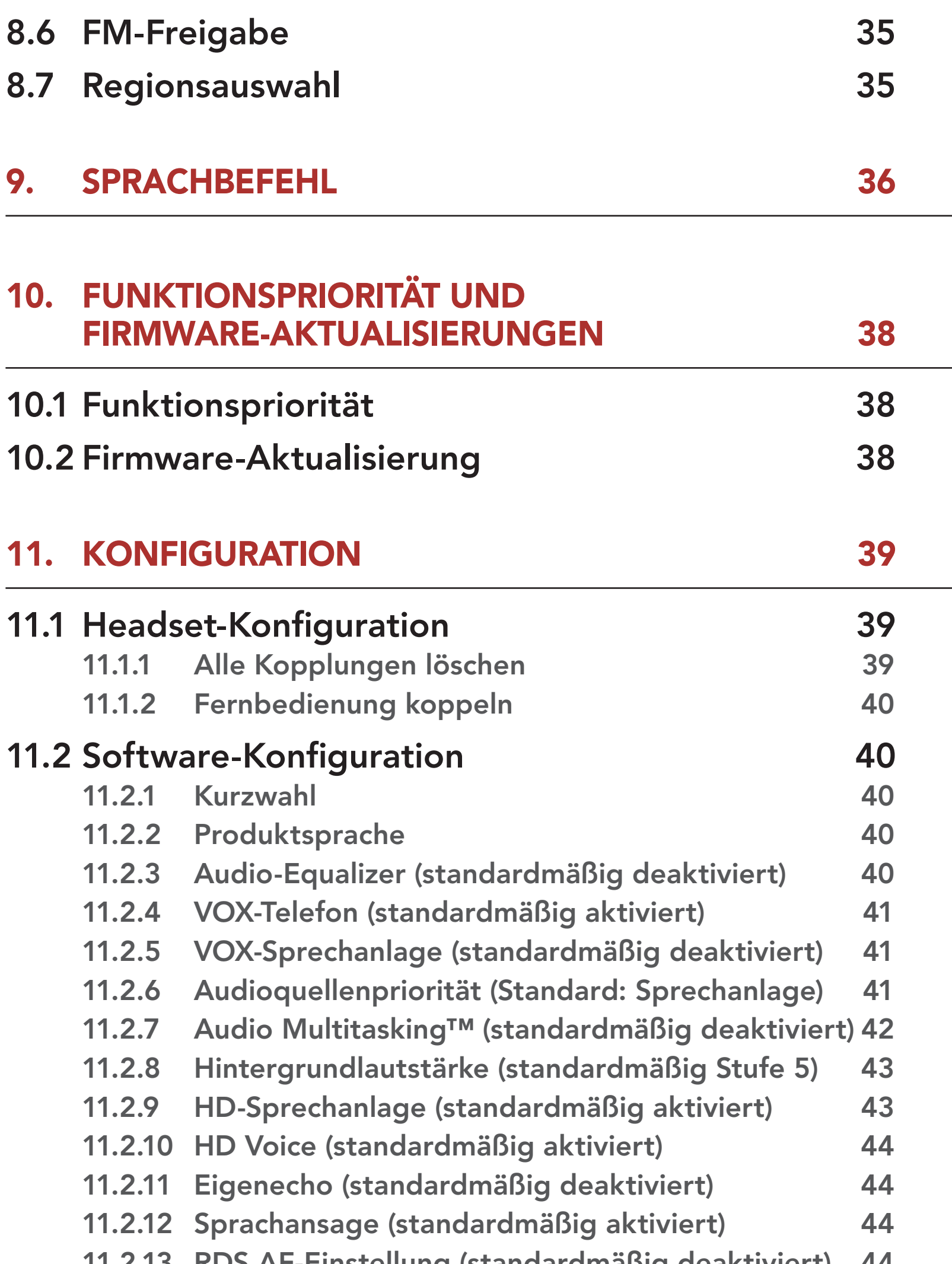

12.1 [Reset bei Fehlfunktion](#page-45-0) 12.1 Reset bei Fehlfunktion 12.2 [Zurücksetzen](#page-46-0) 47

11.2.13 [RDS AF-Einstellung \(standardmäßig deaktiviert\)](#page-43-0) 44 11.2.14 [FM-Senderinfo \(standardmäßig aktiviert\)](#page-44-0) 45 11.2.15 [Advanced Noise Control™](#page-44-0)  [\(standardmäßig aktiviert\)](#page-44-0) 45

### [12. FEHLERSUCHE](#page-45-0) 46

## <span id="page-5-0"></span>1. ÜBER DAS Bluetooth-Kommunikationssystem **FUR MOTORRA**

## 1.1 Produktdetails

### 1.1.1 Headset-Haupteinheit

Anschluss für Gleichstrom-Ladegerät und zur Firmware-Aktualisierung

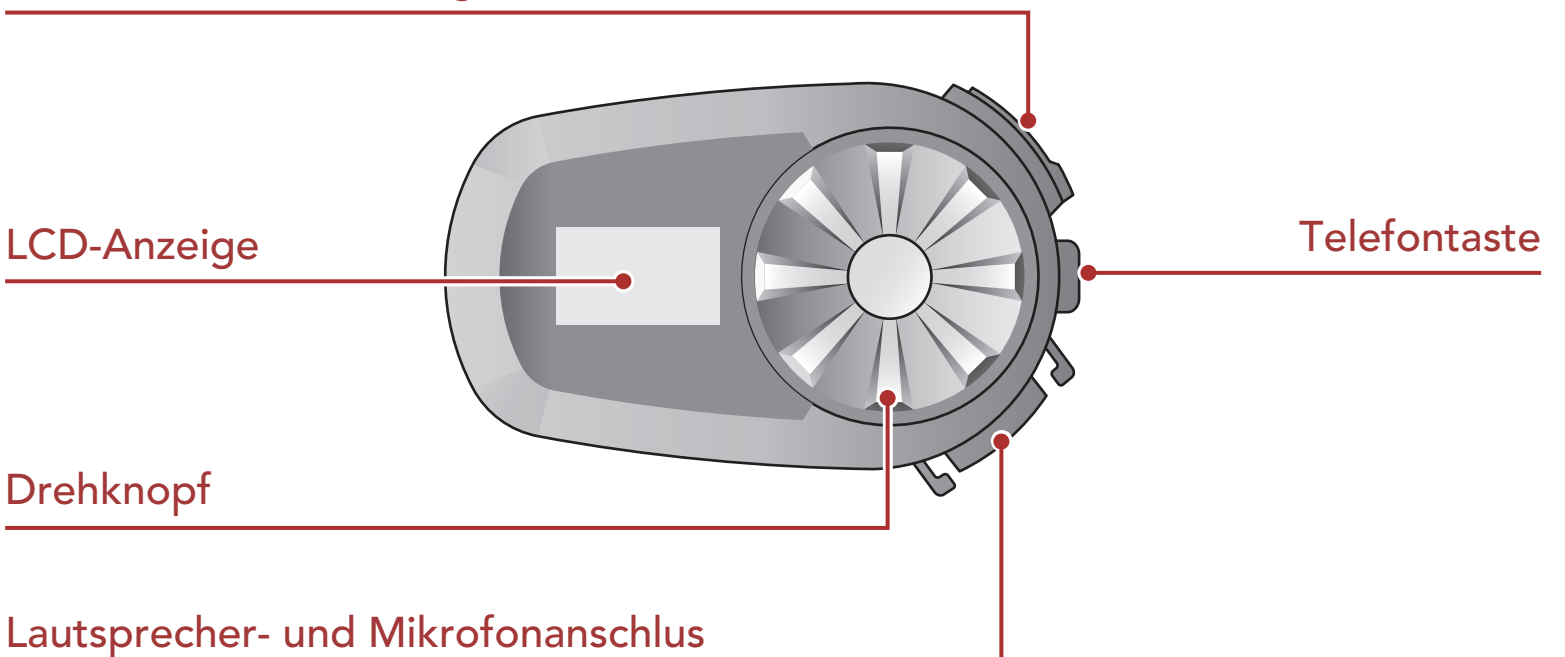

### 1.1.2 LCD-Anzeige

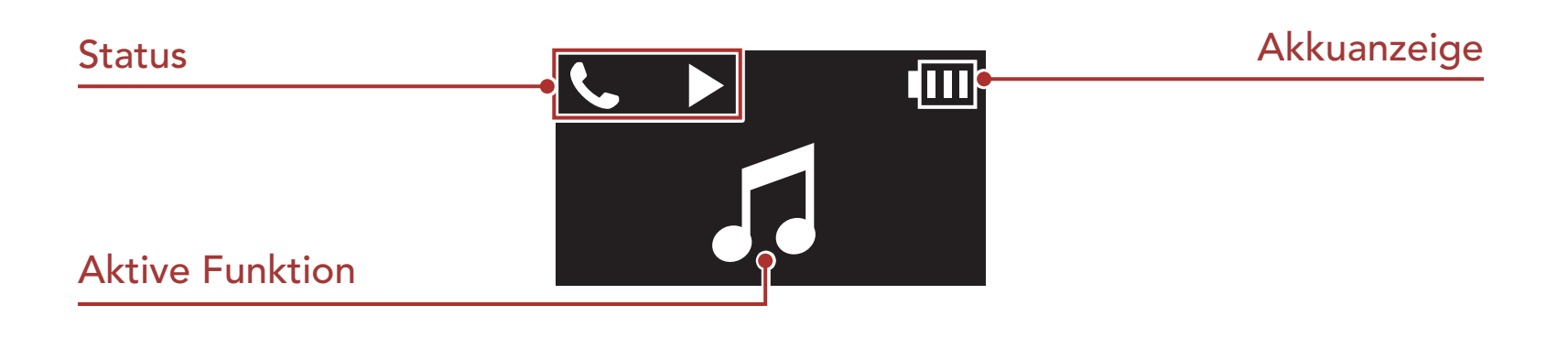

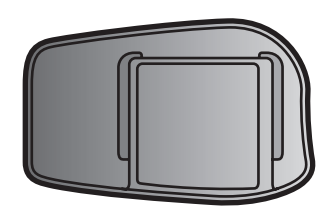

Headset-Haupteinheit Klemmeinheit Selbstklebender Befestigungsadapter

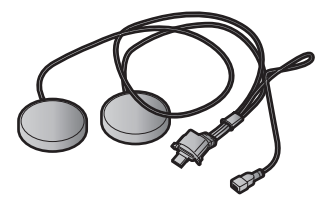

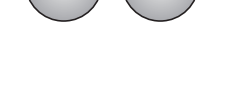

## <span id="page-6-0"></span>1.2 Lieferumfang

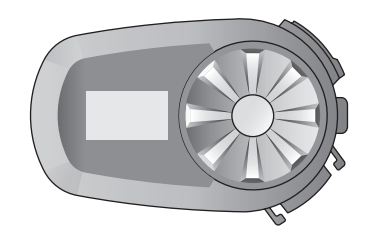

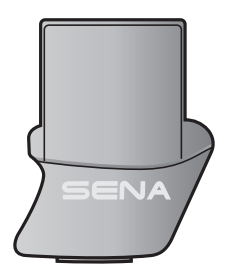

Lautsprecher Lautsprecherpolster

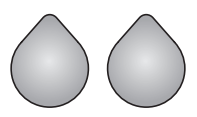

Klettverschlüsse für Befestigung der Lautsprecher

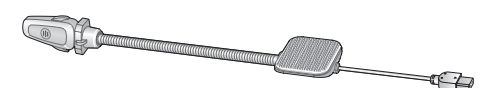

Kabelgebundenes

abeigebundenes<br>Bügel-Mikrofon Mikrofonaufsätze

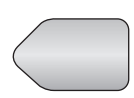

Klettverschluss für Befestigung des Bügel-Mikrofons

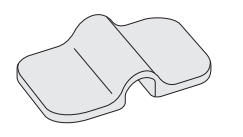

Bügel-Mikrofon-Halterung

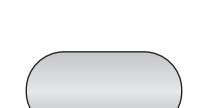

Klettverschlüsse für Befestigung der Halterung

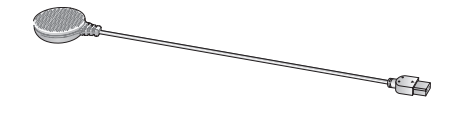

Kabelgebundenes Mikrofon

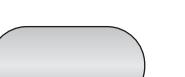

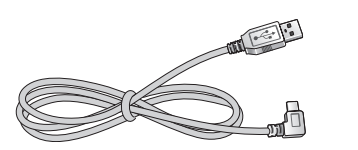

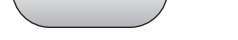

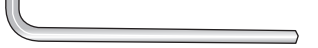

Klettverschluss zur Befestigung des kabelgebundenen Mikrofons

USB-Lade- und Datenkabel (USB-C) Inbusschlüssel

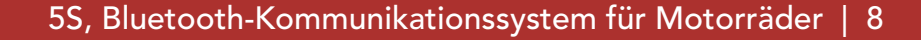

## <span id="page-7-0"></span>2. Installation des Headsets an Ihrem Helm

## 2.1 Helminstallation

## 2.1.1 Verwenden der Klemmeinheit

1. Lösen Sie mit dem mitgelieferten Inbusschlüssel die beiden Schrauben auf der Rückplatte der Klemmeinheit.

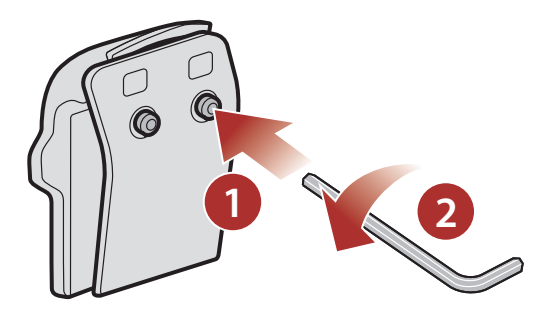

2. Positionieren Sie die Rückplatte der Klemmeinheit auf der linken Helmseite zwischen Innenpolsterung und Außenschale.

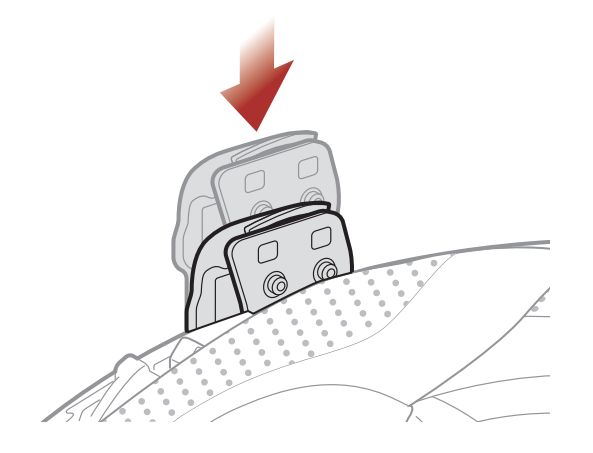

3. Ziehen Sie die beiden Schrauben fest, bis die Klemmeinheit fest mit dem Helm verbunden ist.

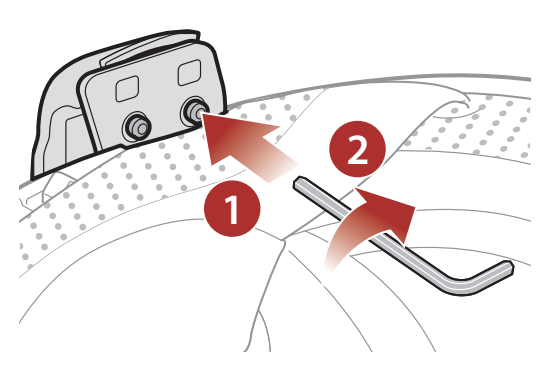

#### 4. Lassen Sie die Haupteinheit in die Klemmeinheit einrasten.

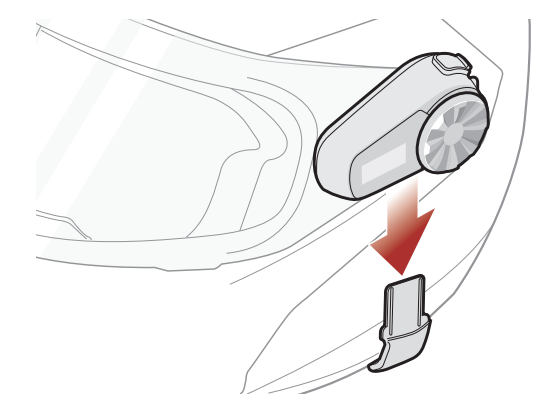

### <span id="page-8-0"></span>2.1.2 Verwenden des selbstklebenden Befestigungsadapters

Falls sich die Klemmeinheit nicht am Helm montieren lässt, können Sie sie mithilfe des selbstklebenden Befestigungsadapters an der Außenseite des Helms befestigen.

1. Befestigen Sie den selbstklebenden Befestigungsadapter mit dem Klebeband am Helm.

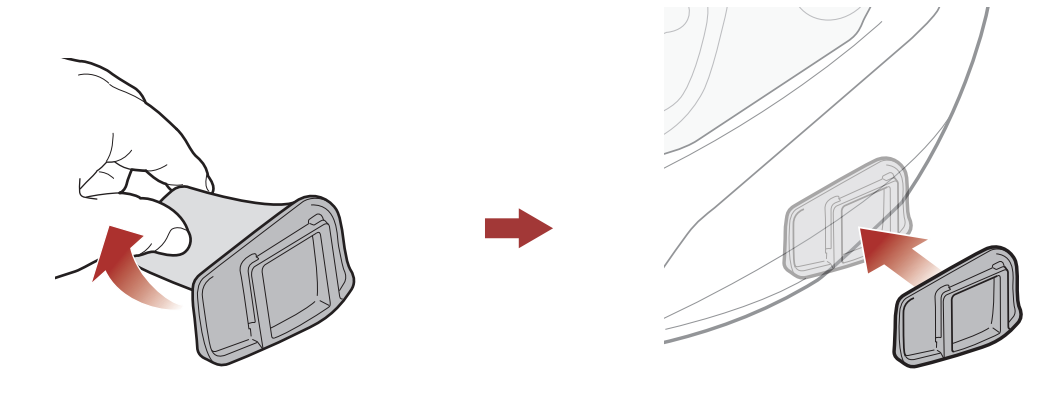

- 2. Vergewissern Sie sich, dass der selbstklebende Befestigungsadapter fest am Helm haftet. Die maximale Haftkraft ist nach 24 Stunden erreicht.
- 3. Lassen Sie die Haupteinheit in den selbstklebenden Befestigungsadapter einrasten.

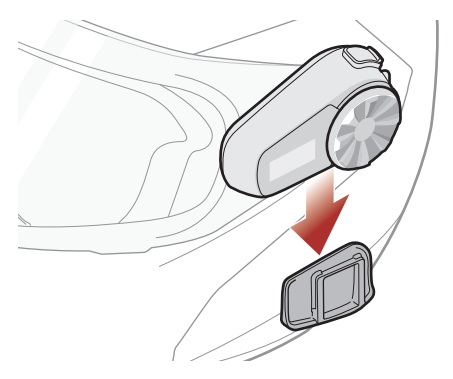

## 2.2 Installieren der Lautsprecher

1. Befestigen Sie die Klettverschlüsse für die Lautsprecher an den Ohraussparungen im Inneren des Helms.

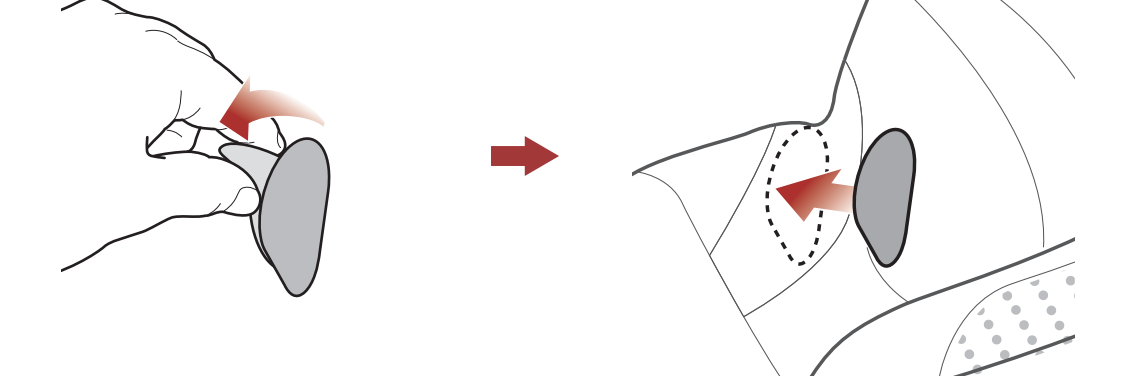

- <span id="page-9-0"></span>2 Installation des Headsets an Ihrem Helm
- 2. Befestigen Sie die Lautsprecher an den zugehörigen Klettverschlüssen an der Helminnenseite.

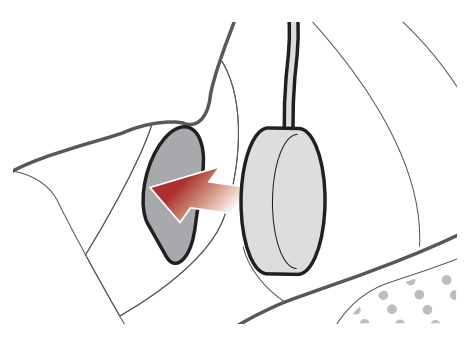

Hinweis: Wenn der Helm über tiefe Aussparungen für die Ohren verfügt, können Sie die Lautsprecher mithilfe der Lautsprecherpolster näher an Ihren Ohren positionieren.

## 2.3 Montage des Mikrofons

### 2.3.1 Aufsteckbares Bügel-Mikrofon anbringen

1. Bringen Sie den Klettverschluss für das aufsteckbare Bügel-Mikrofon links an der Innenseite der Helmschale an.

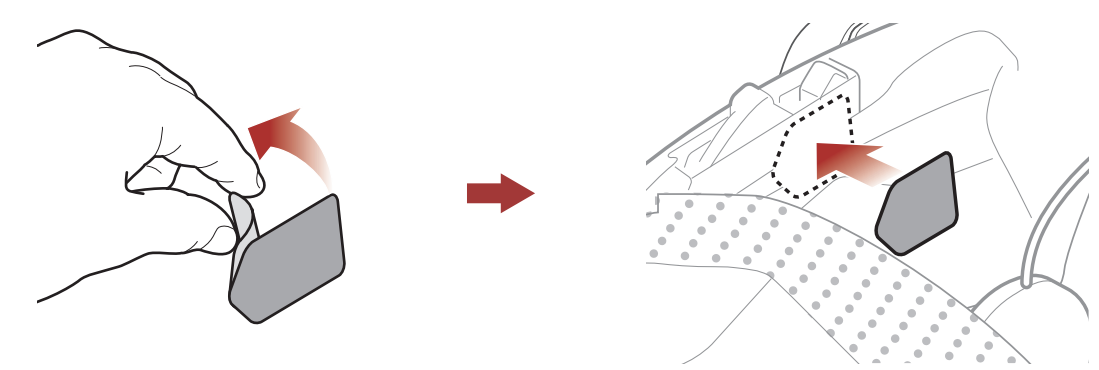

2. Bringen Sie den Befestigungsadapter des aufsteckbaren Bügel-Mikrofons am Klettverschluss an.

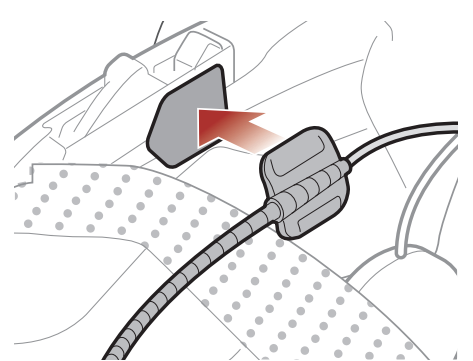

3. Positionieren Sie den Mikrofonkopf so, dass die Vertiefung von Ihrem Mund abgewendet ist.

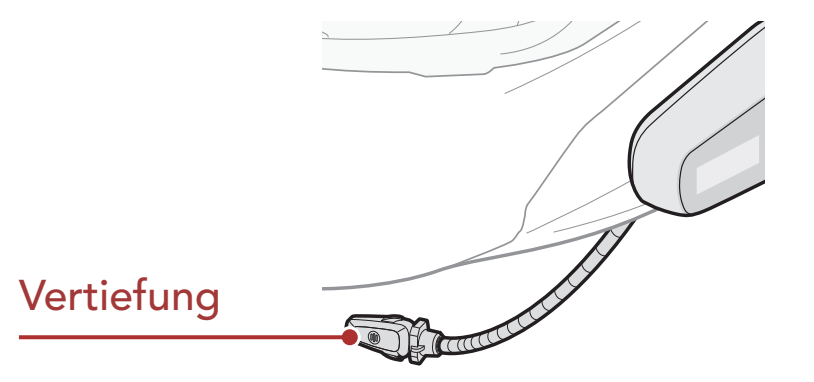

#### 2 Installation des Headsets an Ihrem Helm

4. Verbinden Sie das Mikrofonkabel unter Beachtung der Pfeile mit dem Lautsprecherkabel.

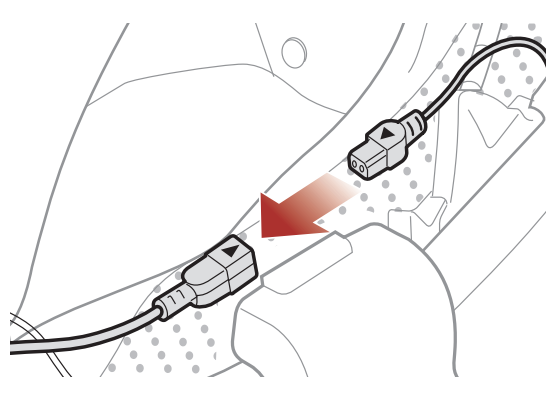

5. Stecken Sie den Lautsprecherstecker in den Lautsprecheranschluss, um die Verbindung mit der Haupteinheit herzustellen.

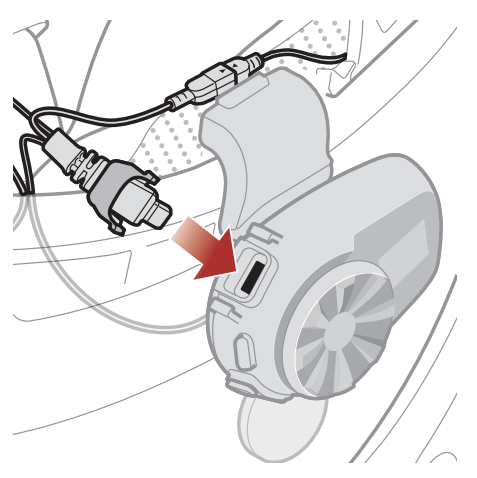

Hinweis: Nachdem Sie den Klettverschluss für die Befestigung der Bügel-Mikrofon-Halterung angebracht haben, können Sie das Mikrofon mithilfe dieser Halterung sicher montieren.

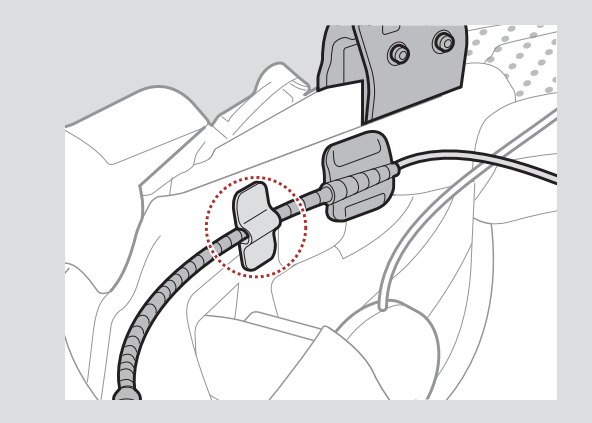

6. Schließen Sie die Abdeckung des Lautsprecherkabels, um das Kabel im Anschluss zu fixieren.

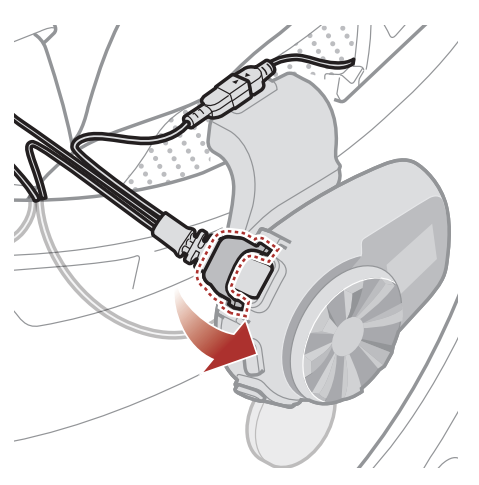

## <span id="page-11-0"></span>2.3.2 Kabelgebundenes Mikrofon anbringen

Bei einem Integralhelm kann das kabelgebundene Mikrofon verwendet werden.

1. Bringen Sie den im Lieferumfang enthaltenen Klettverschluss für die Befestigung des kabelgebundenen Mikrofons an der Innenseite des Kinnschutzes des Helms an.

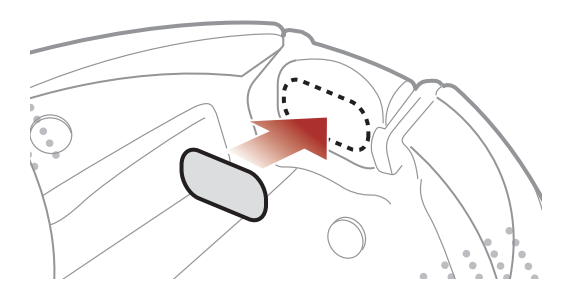

2. Bringen Sie das kabelgebundene Mikrofon am dafür vorgesehenen Klettverschluss an.

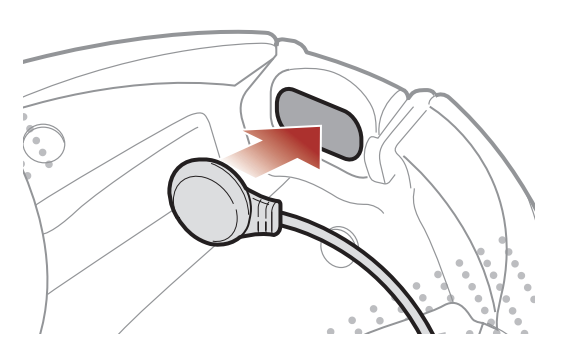

3. Verbinden Sie das Mikrofonkabel unter Beachtung der Pfeile mit dem Lautsprecherkabel.

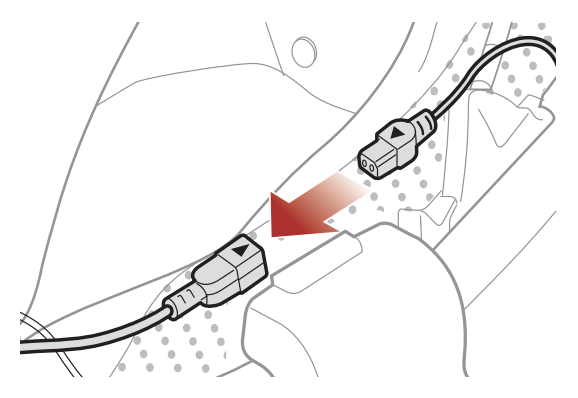

4. Stecken Sie den Lautsprecherstecker in den Lautsprecheranschluss, um die Verbindung mit der Haupteinheit herzustellen.

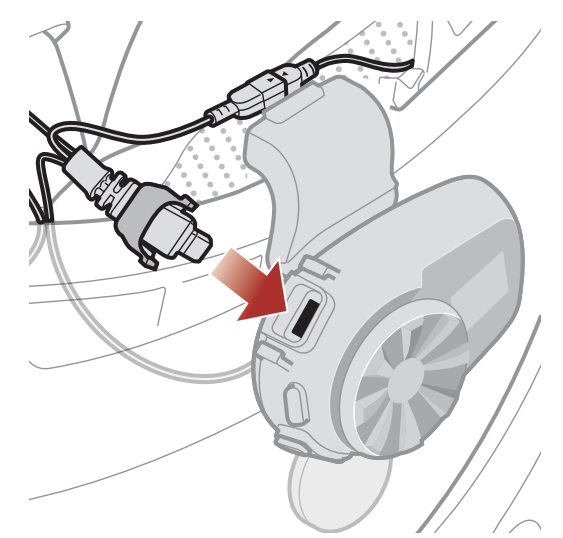

- 2 Installation des Headsets an Ihrem Helm
- 5. Schließen Sie die Abdeckung des Lautsprecherkabels, um das Kabel im Anschluss zu fixieren.

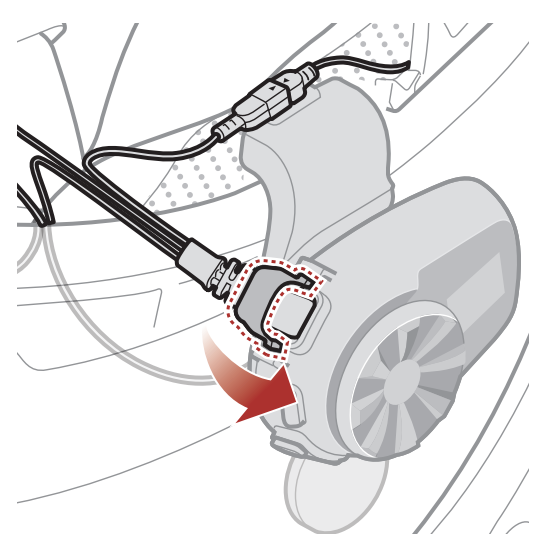

# <span id="page-13-0"></span>3. ERSTE SCHRITTE

## 3.1 Tasten

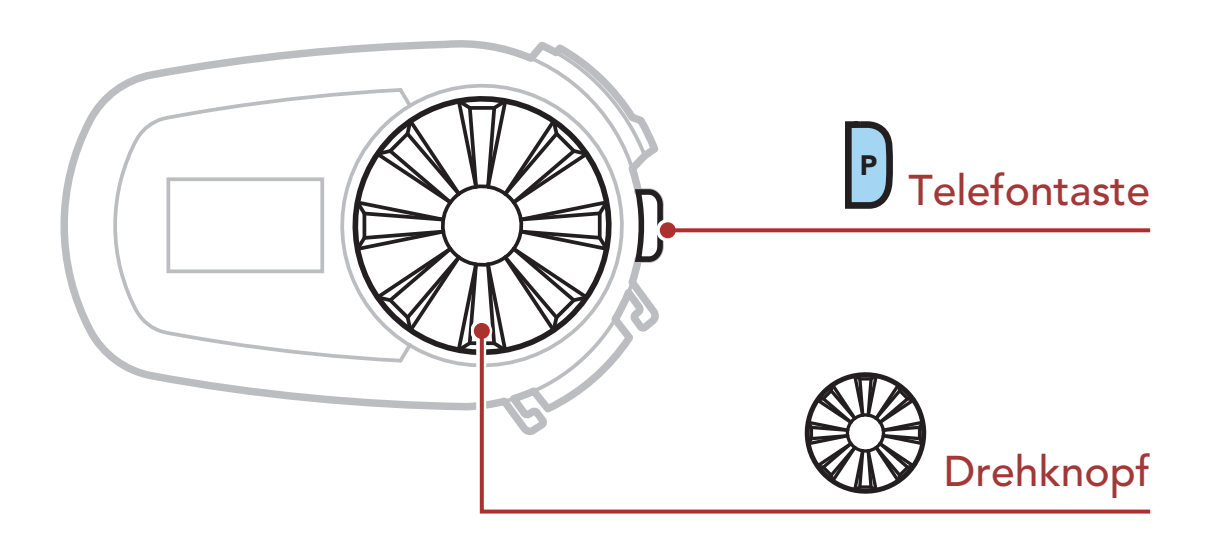

## 3.2 Herunterladbare Sena-Software

## 3.2.1 Sena Utility App

Sie müssen einfach nur Ihr Telefon mit dem Headset koppeln, um die Sena Utility-App verwenden und dann schneller und einfacher auf die Einrichtung und die Verwaltung zugreifen zu können.

- App-Funktionen
	- Musik, FM-Radio, Geräteeinstellungen, Kurzanleitung und Benutzerhandbuch
- • Herunterladen
	- Android: Google Play Store > Sena Utility
	- iOS: App Store > Sena Utility

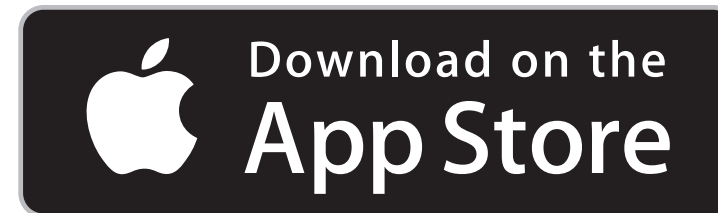

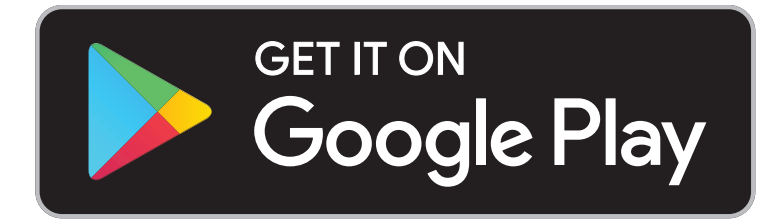

Mit dem Sena Device Manager können Sie die Firmware aktualisieren und Einstellungen direkt am PC oder Apple-Computer konfigurieren. Den Sena Device Manager können Sie unter folgender Adresse herunterladen: [sena.com/de](http://sena.com/de).

#### 3.2.2 Sena Device Manager

### [Hier klicken, um sena.com/de aufzurufen](http://sena.com/de)

## <span id="page-14-0"></span>3.3 Ein- und Ausschalten

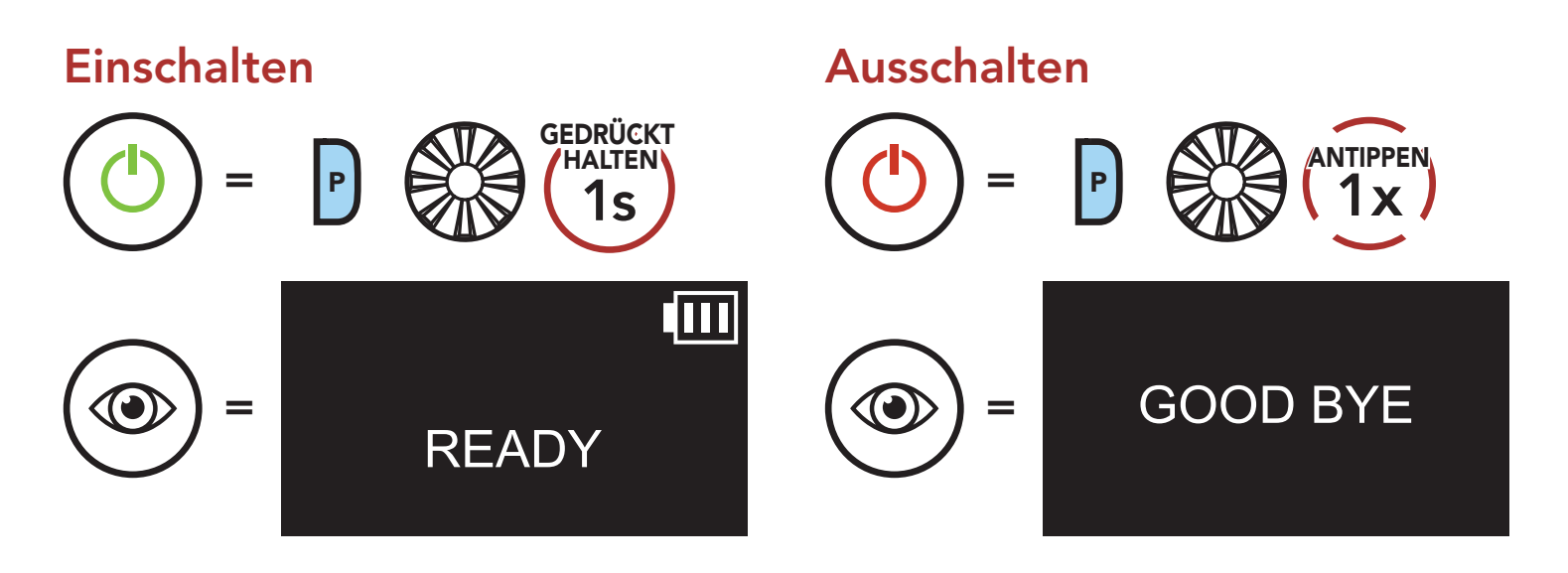

## 3.4 Laden

### Headset wird geladen

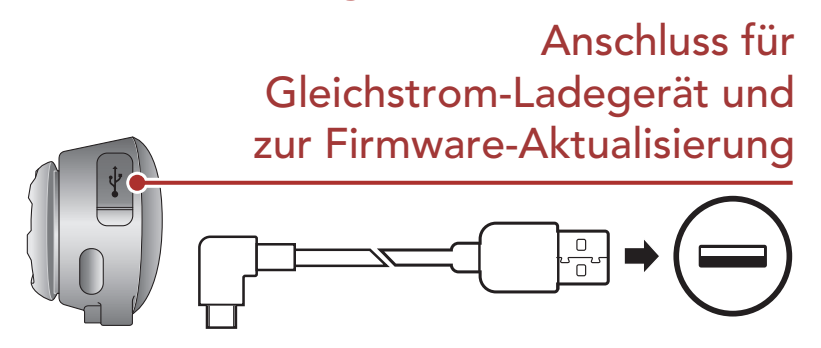

Das Headset ist nach ca. 1,5 Stunde vollständig geladen. (Die Ladezeit kann variieren je nachdem welche Lademethode benutzt wird).

- Es kann auch ein USB-Ladegerät eines anderen Anbieters zum Laden von Sena-Produkten verwendet werden, wenn es entweder eine FCC-, CE-, IC-Zulassung hat oder die Zulassung einer lokalen Genehmigungsbehörde, die von Sena akzeptiert wird.
- Das 5S ist nur mit über USB aufladbaren Geräten mit einer Eingangsspannung von 5 V kompatibel.

#### Hinweis:

## 3.5 Überprüfung des Akkuladezustands

### LCD-Anzeige

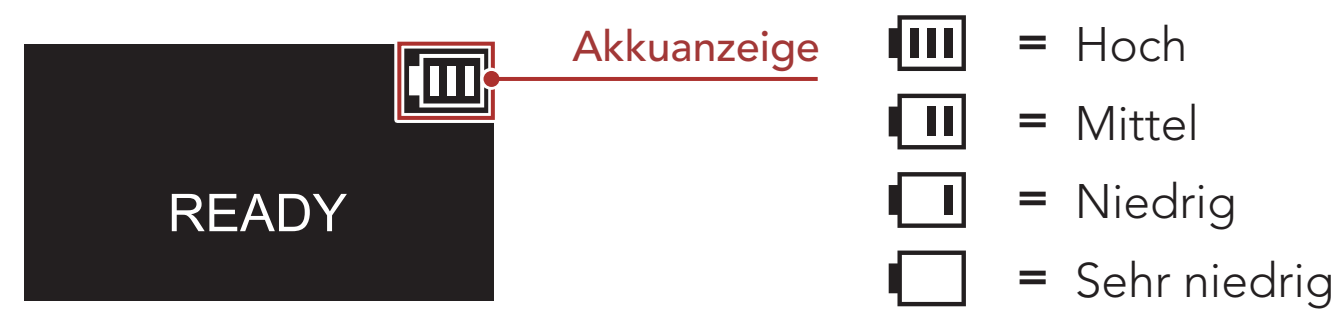

Hinweis: Wenn der Akkustand während der Nutzung niedrig ist, wird die Sprachansagen "Akku ist fast leer" ausgegeben.

## <span id="page-15-0"></span>3.6 Lautstärkeregelung

Sie können die Lautstärke erhöhen und senken indem Sie den Drehknopf im Uhrzeigersinn oder gegen den Uhrzeigersinn drehen. Die Lautstärke kann für jede Audioquelle (d. h., Telefon und Sprechanlage) getrennt eingestellt werden und wird auch beibehalten, wenn das Headset aus- und wieder eingeschaltet wird.

#### Lautstärke erhöhen

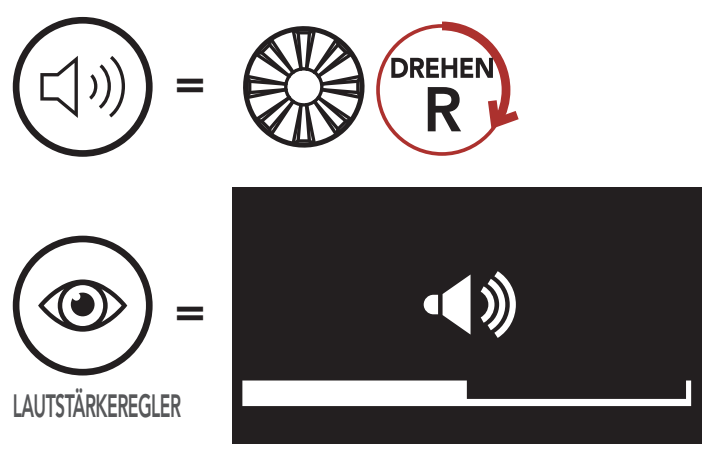

#### Lautstärke senken

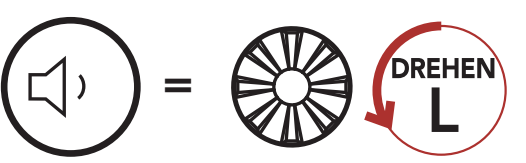

## <span id="page-16-0"></span>4. Koppeln des Headsets mit anderen Bluetooth-Geräten

Wenn Sie das Headset zum ersten Mal mit anderen Bluetooth-Geräten nutzen, müssen die Geräte miteinander gekoppelt werden. Dadurch erkennen sich die beiden Geräte und können miteinander kommunizieren, wenn sie sich in Reichweite befinden.

Das Headset kann mit mehreren Bluetooth-Geräten verbunden werden, etwa mit einem Mobiltelefon, einem GPS-Gerät, einem MP3-Player oder dem Funkgerätadapter Sena SR10. Verwenden Sie hierfür Handy koppeln und Kopplung des zweiten Handys und Kopplung des GPS. Das Headset kann zudem mit bis zu drei weiteren Sena-Headsets gekoppelt werden.

Das Headset wird automatisch in den Modus "Handy koppeln" versetzt, wenn Sie das Headset zum ersten Mal einschalten. Auch in folgenden

- Neustart nach dem Ausführen der Funktion Zurücksetzen oder
- Neustart nach dem Ausführen der Funktion Alle Kopplungen löschen.

### Kopplung mit bis zu 3 Sena-Headsets möglich

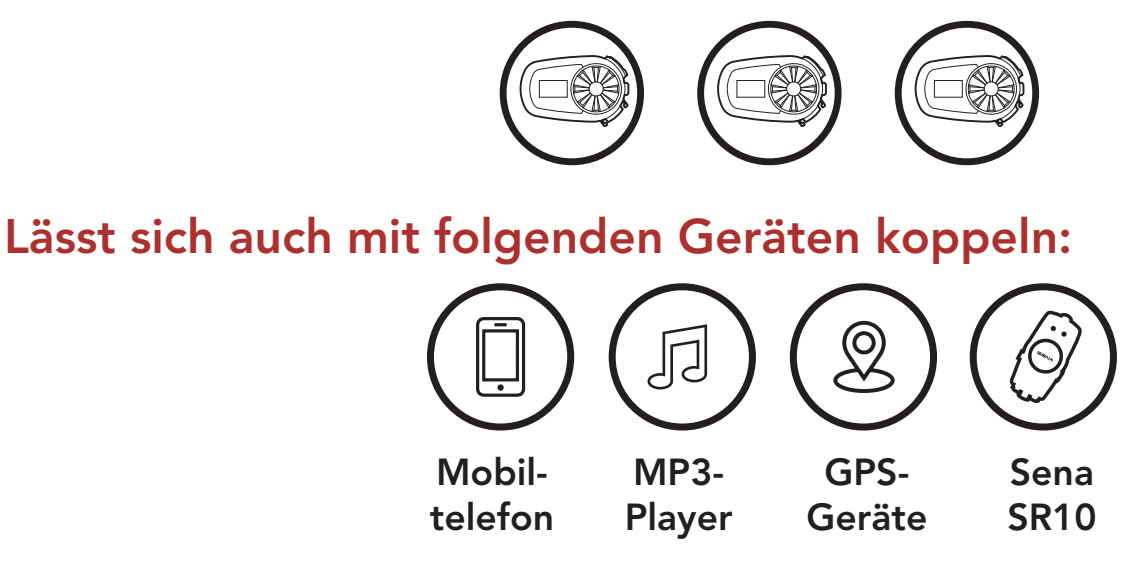

## 4.1 Handy koppeln

Sie haben 3 Möglichkeiten, das Telefon zu koppeln.

## 4.1.1 Erste Kopplung des 5S

#### Situationen ist das der Fall:

1. Halten Sie die Telefontaste und den Drehknopf 1 Sekunde lang gedrückt.

- 2. Aktivieren Sie den Bluetooth-Kopplungsmodus Ihres Mobiltelefons und wählen Sie dann in der Liste der erkannten Geräte den Eintrag Sena 5S aus.
- 3. Falls Sie zur Eingabe einer PIN aufgefordert werden, geben Sie "0000" ein.

Handy koppeln

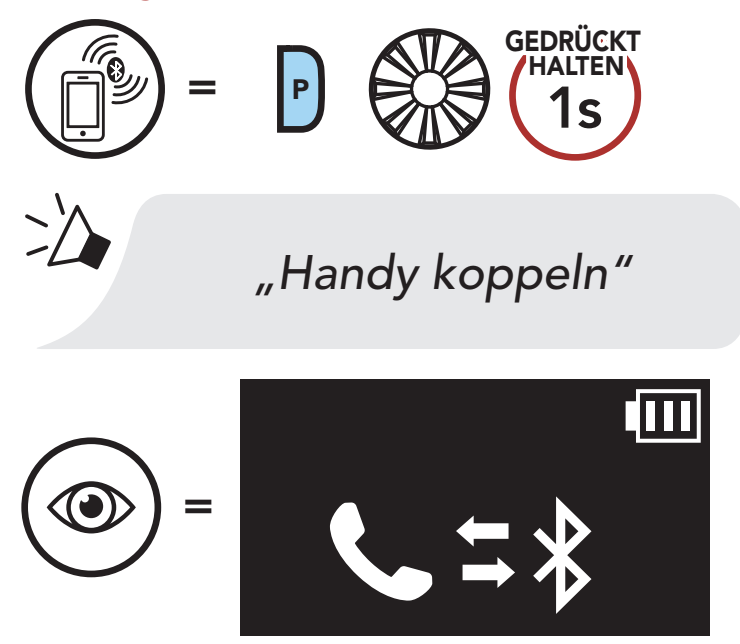

- Der Modus "Handy koppeln" ist 3 Minuten lang aktiv.
- • Wenn Sie das Koppeln des Handys abbrechen möchten, drücken Sie die Telefontaste oder den Drehknopf.

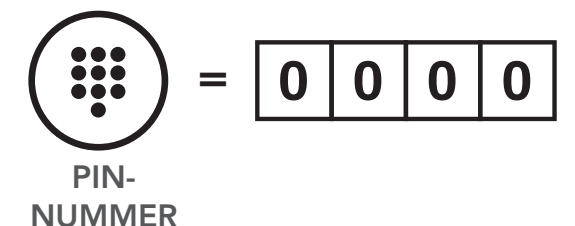

### Hinweis:

1. Halten Sie die Telefontaste und den Drehknopf 3 Sekunden lang gedrückt, wenn das 5S ausgeschaltet ist.

## <span id="page-18-0"></span>4.1.2 Kopplung, wenn das 5S ausgeschaltet ist

- 2. Aktivieren Sie den Bluetooth-Kopplungsmodus Ihres Mobiltelefons und wählen Sie dann in der Liste der erkannten Geräte den Eintrag Sena 5S aus.
- 3. Falls Sie zur Eingabe einer PIN aufgefordert werden, geben Sie "0000" ein.

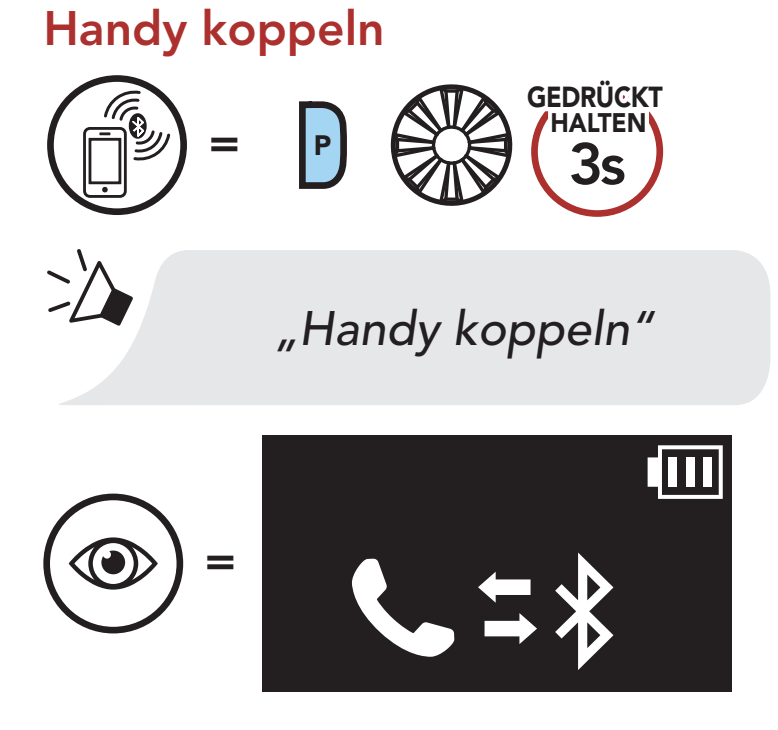

1. Halten Sie die Telefontaste 5 Sekunden lang gedrückt, wenn das 5S eingeschaltet ist.

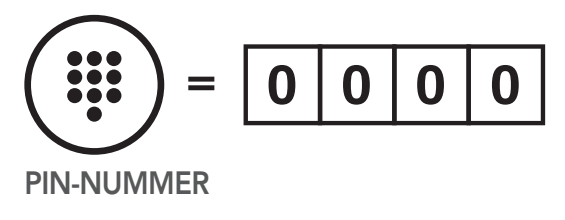

## 4.1.3 Kopplung, wenn das 5S eingeschaltet ist

### Handy koppeln

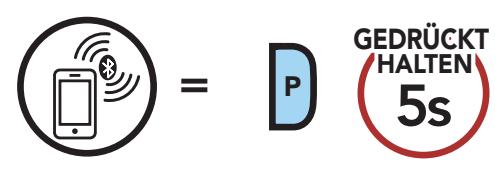

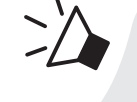

#### *"Handy koppeln"*

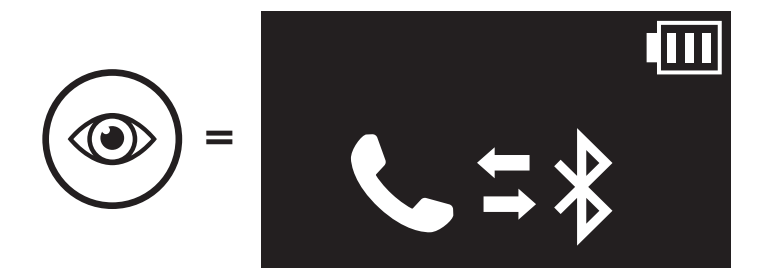

- <span id="page-19-0"></span>2. Aktivieren Sie den Bluetooth-Kopplungsmodus Ihres Mobiltelefons und wählen Sie dann in der Liste der erkannten Geräte den Eintrag Sena 5S aus.
- 3. Falls Sie zur Eingabe einer PIN aufgefordert werden, geben Sie "0000" ein.

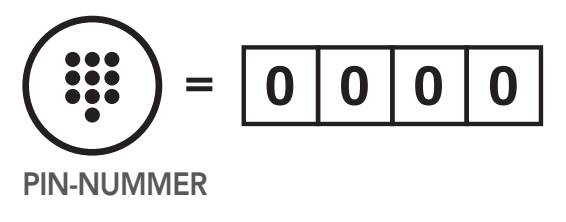

## 4.2 Kopplung des zweiten Handys – zweites Mobiltelefon, GPS und SR10

1. Führen Sie die Funktion Kopplung des zweiten Handys aus.

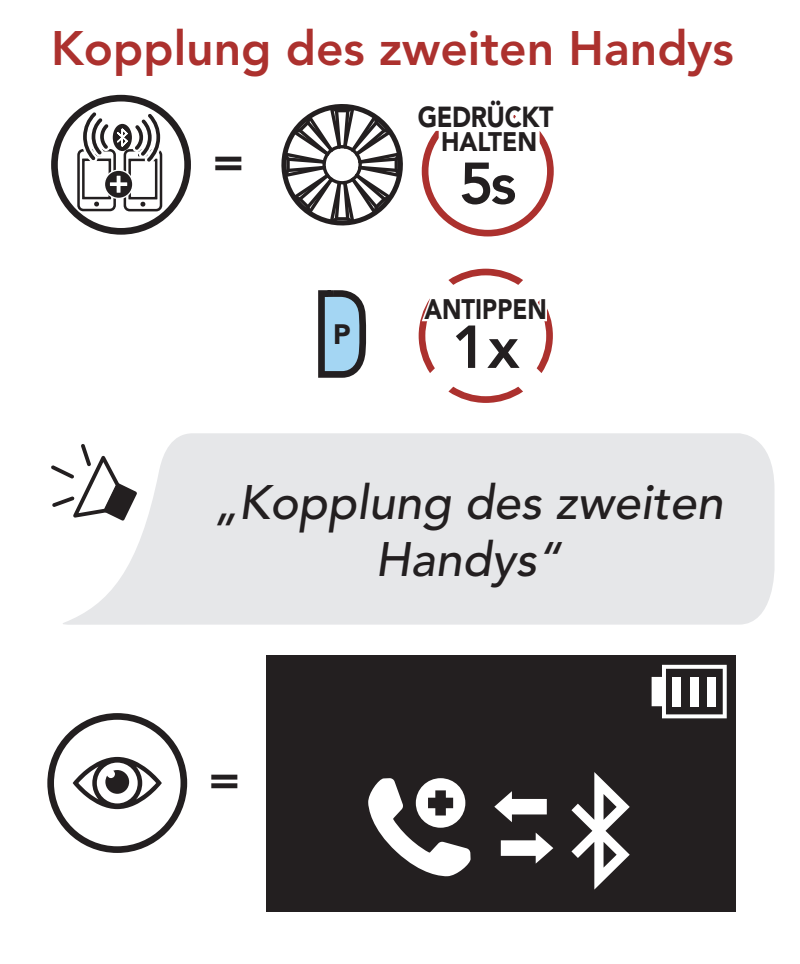

- 2. Aktivieren Sie den Bluetooth-Kopplungsmodus Ihres Mobiltelefons und wählen Sie dann in der Liste der erkannten Geräte den Eintrag Sena 5S aus.
- 3. Falls Sie zur Eingabe einer PIN aufgefordert werden, geben Sie

"0000" ein.

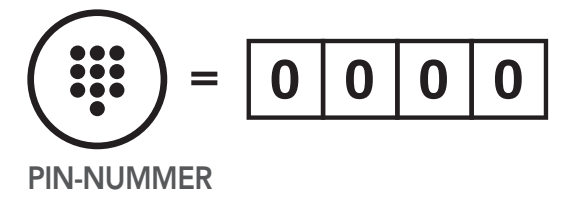

## <span id="page-20-0"></span>4.3 Erweiterte selektive Kopplung: Kopplung unter Verwendung eines bestimmten Profils (HFP oder A2DP Stereo)

Mit der Funktion Handy koppeln lassen sich für das Headset 2 Arten von Bluetooth-Profilen einrichten: HFP (Freisprechprofil) und A2DP Stereo. Mithilfe von Erweiterte selektive Kopplung kann das Headset die Profile trennen, um eine Verbindung mit 2 Geräten herzustellen.

### 4.3.1 Koppeln mit ausgewähltem Handy: Freisprechprofil

1. Führen Sie die Kopplung mit einem ausgewählten Mobiltelefon aus.

### Koppeln mit ausgewähltem Handy

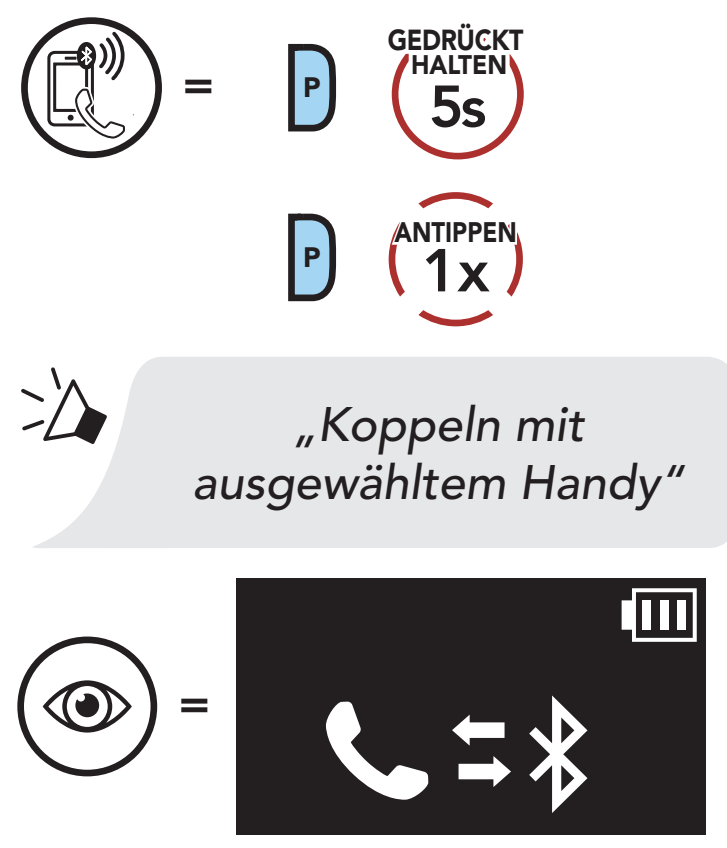

- 2. Aktivieren Sie den Bluetooth-Kopplungsmodus Ihres Mobiltelefons und wählen Sie dann in der Liste der erkannten Geräte den Eintrag Sena 5S aus.
- 3. Falls Sie zur Eingabe einer PIN aufgefordert werden, geben Sie "0000" ein.

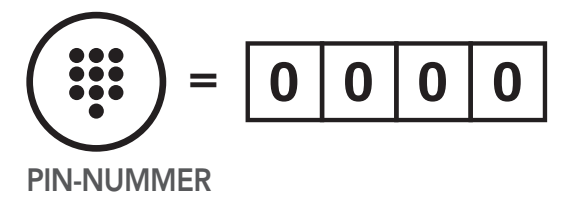

<span id="page-21-0"></span>4 Koppeln des Headsets mit anderen Bluetooth-Geräten

## 4.3.2 Medienkopplung: A2DP-Profil

- 2. Aktivieren Sie den Bluetooth-Kopplungsmodus Ihres Mobiltelefons und wählen Sie dann in der Liste der erkannten Geräte den Eintrag Sena 5S aus.
- 3. Falls Sie zur Eingabe einer PIN aufgefordert werden, geben Sie "0000" ein.

1. Führen Sie die Medienkopplung aus.

### Medienkopplung

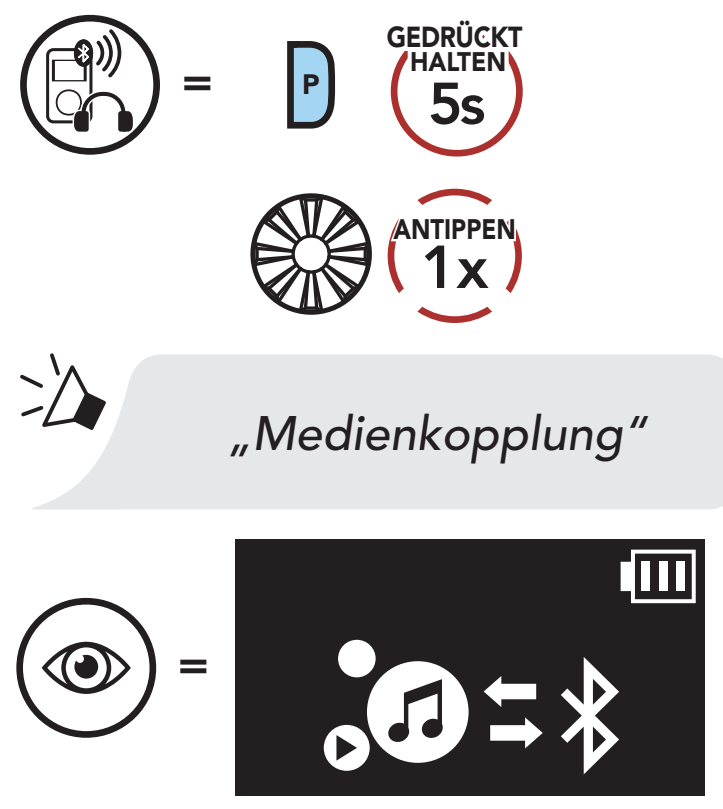

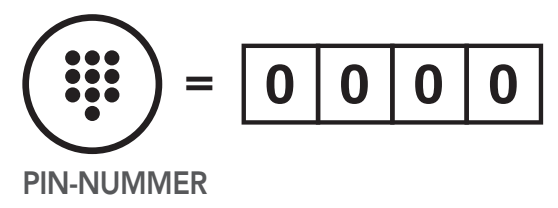

## <span id="page-22-0"></span>4.4 Kopplung des GPS

- 2. Aktivieren Sie Ihr Bluetooth-Gerät auf dem GPS-Navigationsbildschirm und wählen Sie dann in der Liste der erkannten Geräte Sena 5S aus.
- 3. Falls Ihr Bluetooth-Gerät nach einer PIN fragt, geben Sie "0000" ein.

1. Kopplung des GPS ausführen.

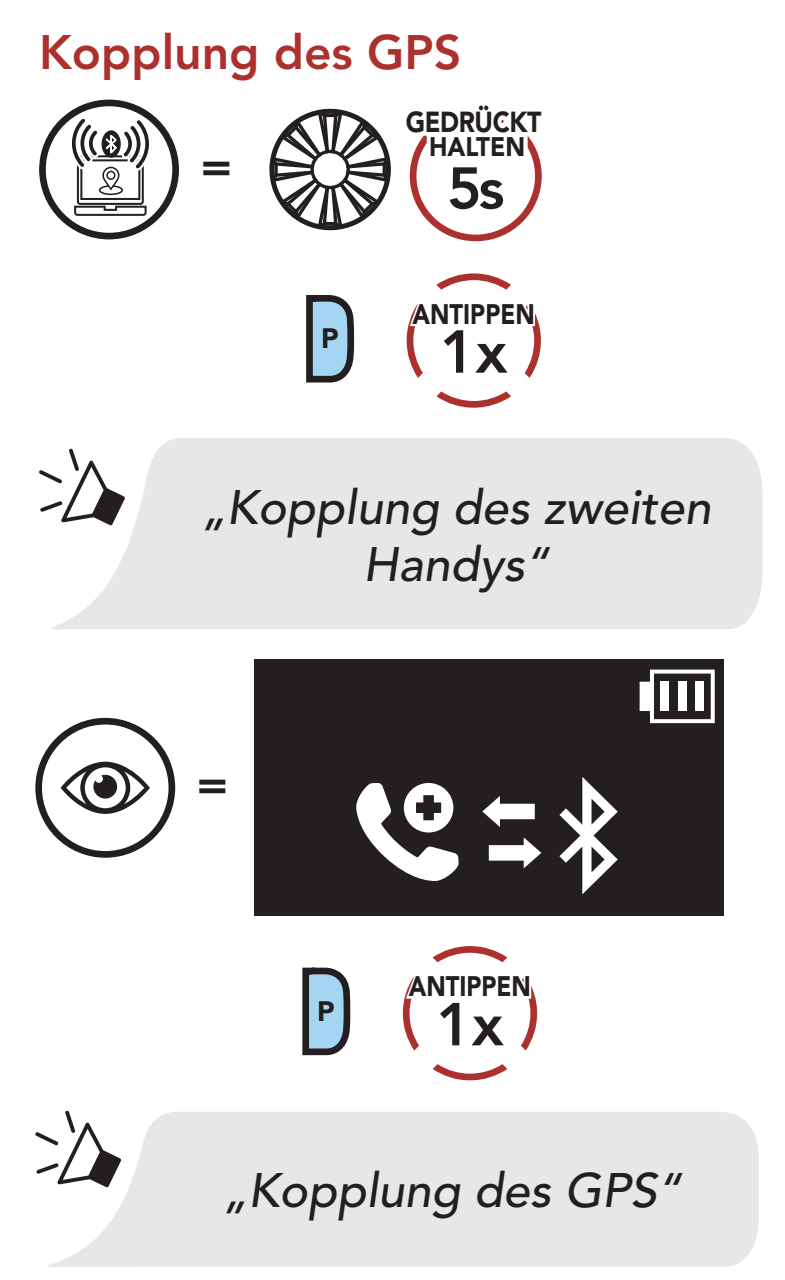

Hinweis: Wenn Sie Ihr GPS-Gerät über "Kopplung des GPS" koppeln, werden Ihre Kommunikationen über die Sprechanlage nicht durch die

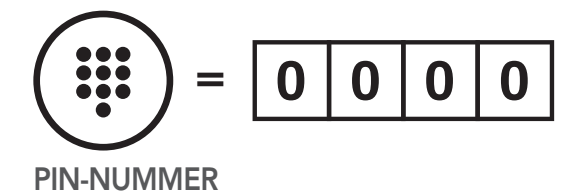

Anweisungen unterbrochen, sondern überlagert. Kommunikationen über die Bluetooth-Sprechanlage hingegen werden durch die Sprachansagen des Navigationsgeräts unterbrochen.

## <span id="page-23-0"></span>5. VERWENDEN EINES MOBILTELEFONS

## 5.1 Tätigen und Annehmen von Anrufen

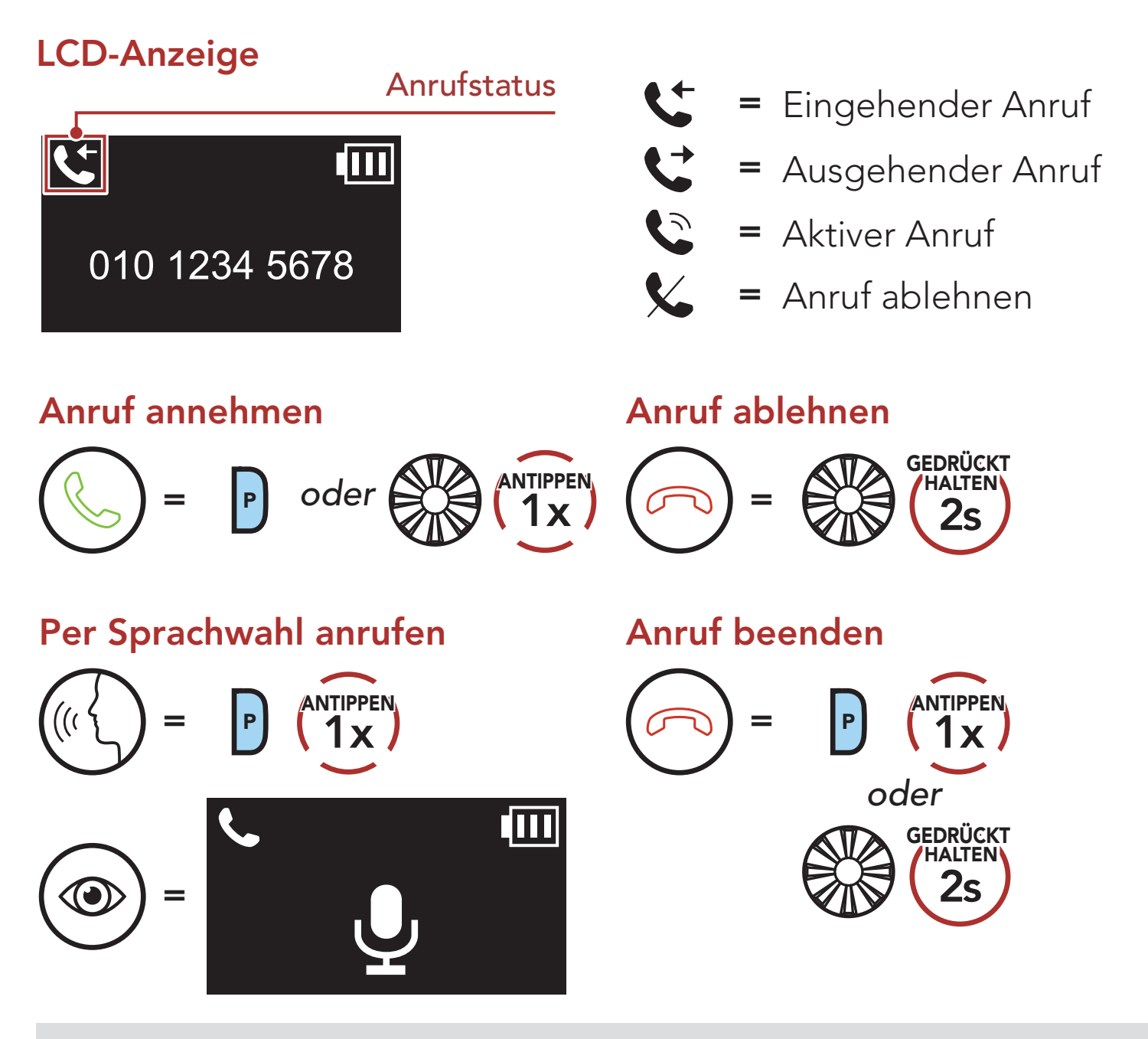

Hinweis: Sprachanweisungen von verbundenen GPS-Geräten werden während eines Telefonanrufs nicht wiedergegeben.

### Die Kurzwahl-Voreinstellungen werden im Einstellungsmenü zugewiesen, das sich über den Sena Device Manager oder die Sena Utility-App aufrufen lässt.

## 5.2 Kurzwahl

### 5.2.1 Kurzwahlnummern zuweisen

<span id="page-24-0"></span>5 VERWENDEN EINES MOBILTELEFONS

## 5.2.2 Kurzwahlnummern verwenden

1. Rufen Sie das Menü Kurzwahl auf.

### Kurzwahlmodus starten

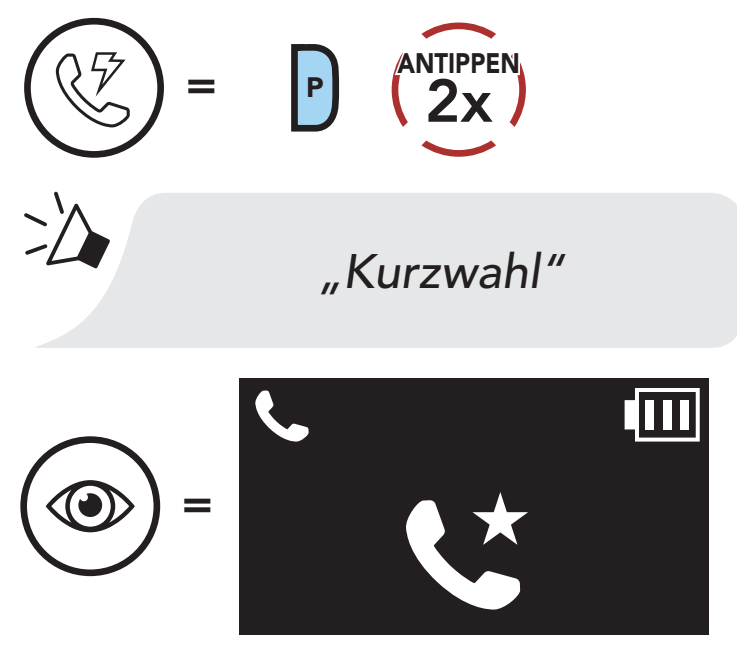

2. Navigieren Sie durch die Kurzwahl-Voreinstellungen.

Vorwärts oder rückwärts durch voreingestellte Kurzwahlnummern navigieren

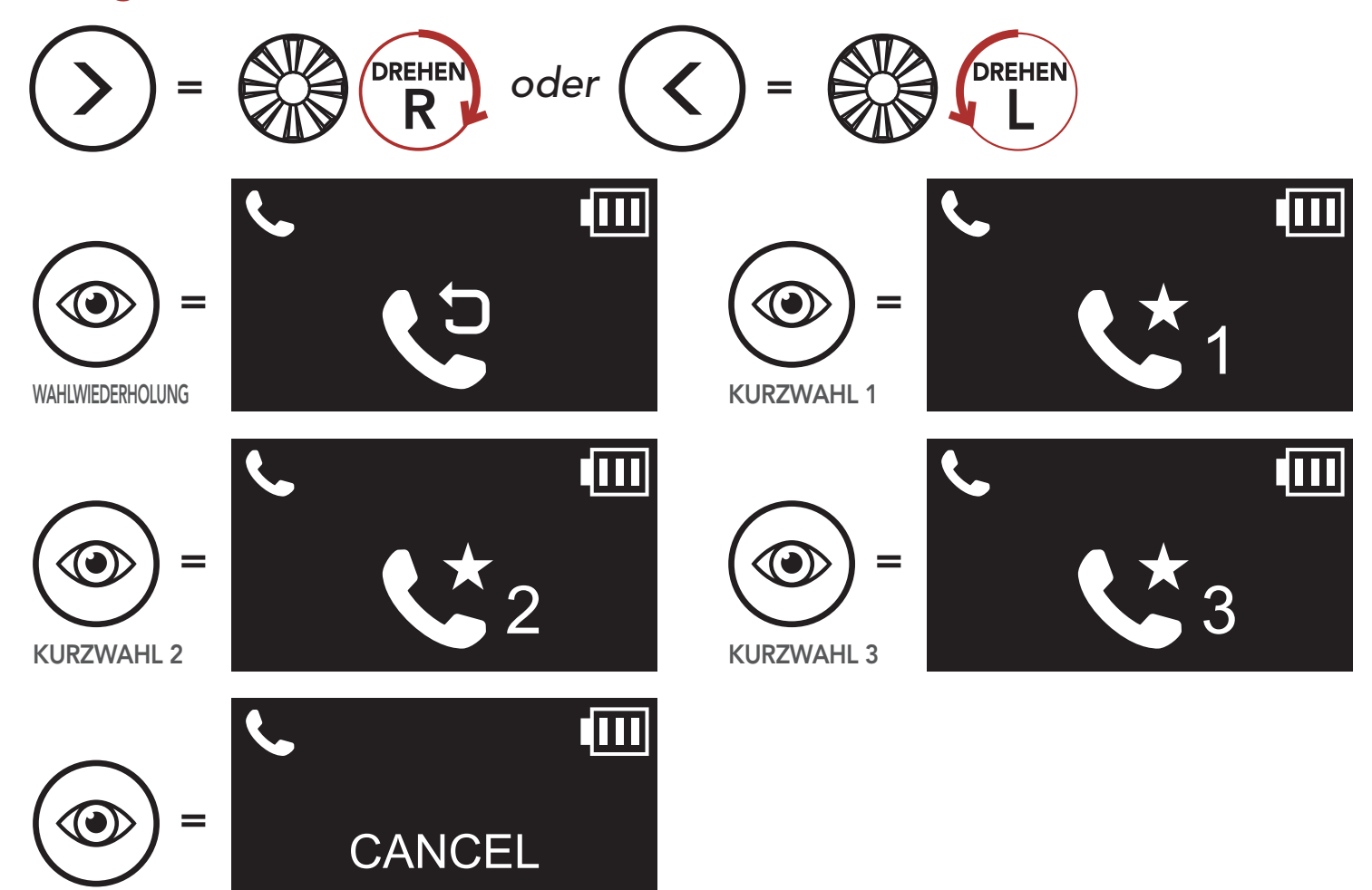

ABBRECHEN

3. Rufen Sie die Nummer einer Kurzwahl-Voreinstellung an.

### Kurzwahlnummer anrufen

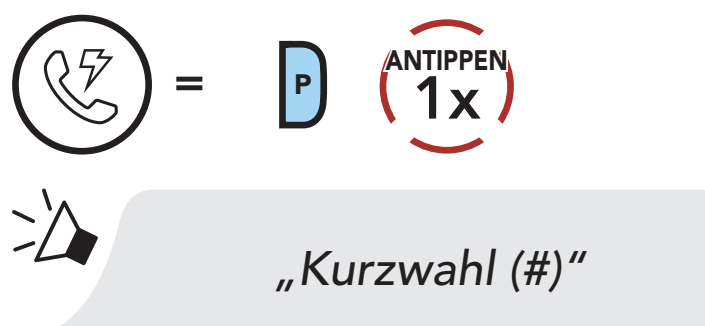

4. Rufen Sie die zuletzt angerufene Nummer erneut an.

Zuletzt verwendete Telefonnummer erneut anrufen

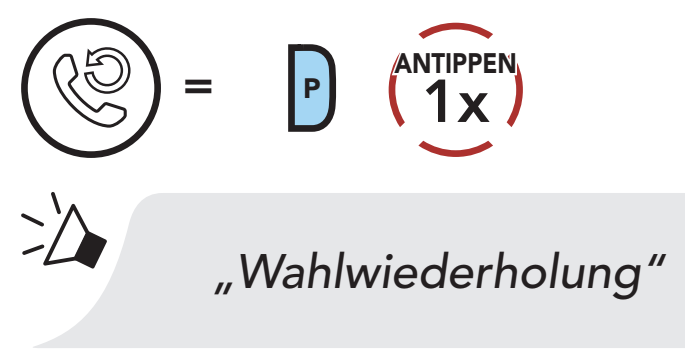

# <span id="page-26-0"></span>6. STEREO-MUSIK

## 6.1 Wiedergabe von Musik mit Bluetooth-Geräten

1. Geben Sie Musik wieder oder pausieren Sie sie.

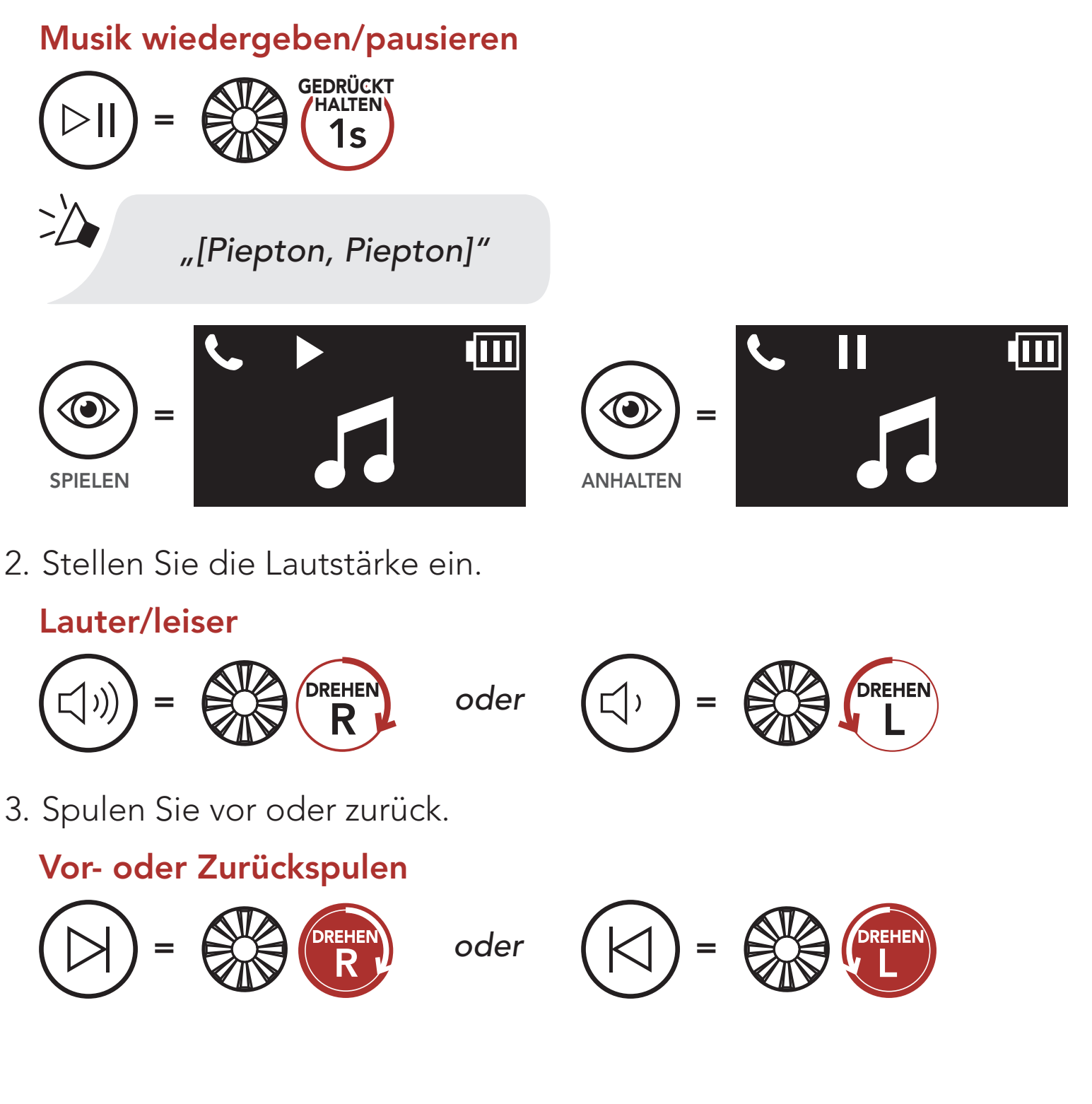

Sie können mit einem Gesprächsteilnehmer über Bluetooth gemeinsam Stereo-Musik hören, während Sie ein Gespräch über die Sprechanlage führen. Wenn Sie das gemeinsame Musikhören beenden, können Sie zur Kommunikation über die Sprechanlage zurückkehren. Drücken Sie während der Kommunikation über die Sprechanlage den Drehknopf eine Sekunde lang, bis Sie einen Doppel-Piepton hören, um das gemeinsame Musikhören zu starten oder zu beenden. Um zum nächsten oder vorherigen Titel zu gelangen, halten Sie den Drehknopf gedrückt und drehen Sie den Drehknopf im bzw. gegen den Uhrzeigersinn.

## <span id="page-27-0"></span>6.2 Gemeinsam Musik hören

### "Musik teilen" ein/aus

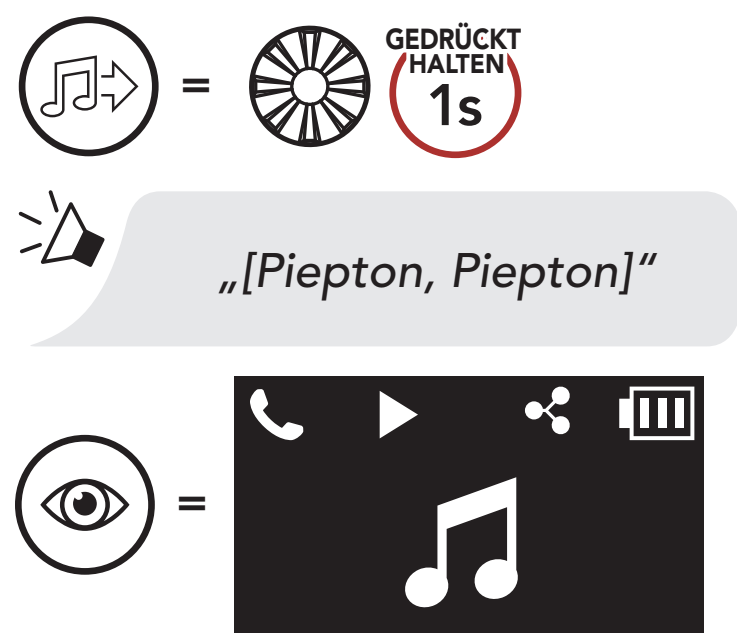

### Hinweis:

- • Sowohl Sie als auch der Gesprächsteilnehmer können die Musikwiedergabe fernsteuern und beispielsweise zum nächsten oder vorherigen Titel wechseln.
- Wenn Sie Ihr Mobiltelefon verwenden oder eine Sprachanweisung des Navigationsgeräts ausgegeben wird, wird das gemeinsame Musikhören angehalten.
- Ist Audio Multitasking aktiviert und Sie tätigen einen Anruf über die Sprechanlage, während Sie Musik hören, funktioniert das gemeinsame Musikhören nicht.

# <span id="page-28-0"></span>7. BLUETOOTH-SPRECHANLAGE

## 7.1 Kopplung der Sprechanlage

Bis zu drei Personen können sich über die Sprechanlage mit dem Headset unterhalten, wenn sie ihre Headsets koppeln.

1. Halten Sie auf beiden Headsets den Drehknopf 5 Sekunden lang gedrückt, bis Sie die Sprachansage "Gegensprechanlage koppeln" hören.

Kopplung mit Gesprächsteilnehmer

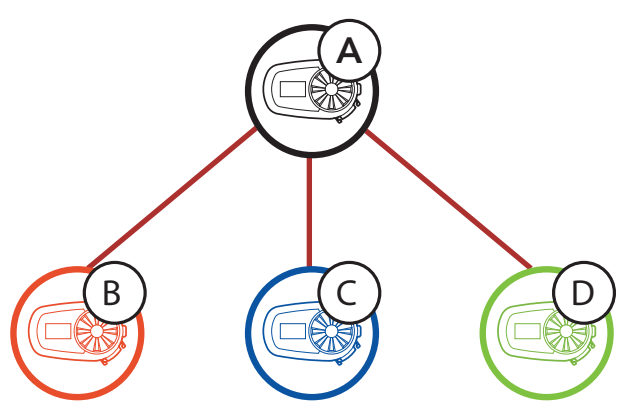

### Headset A mit Headset B koppeln

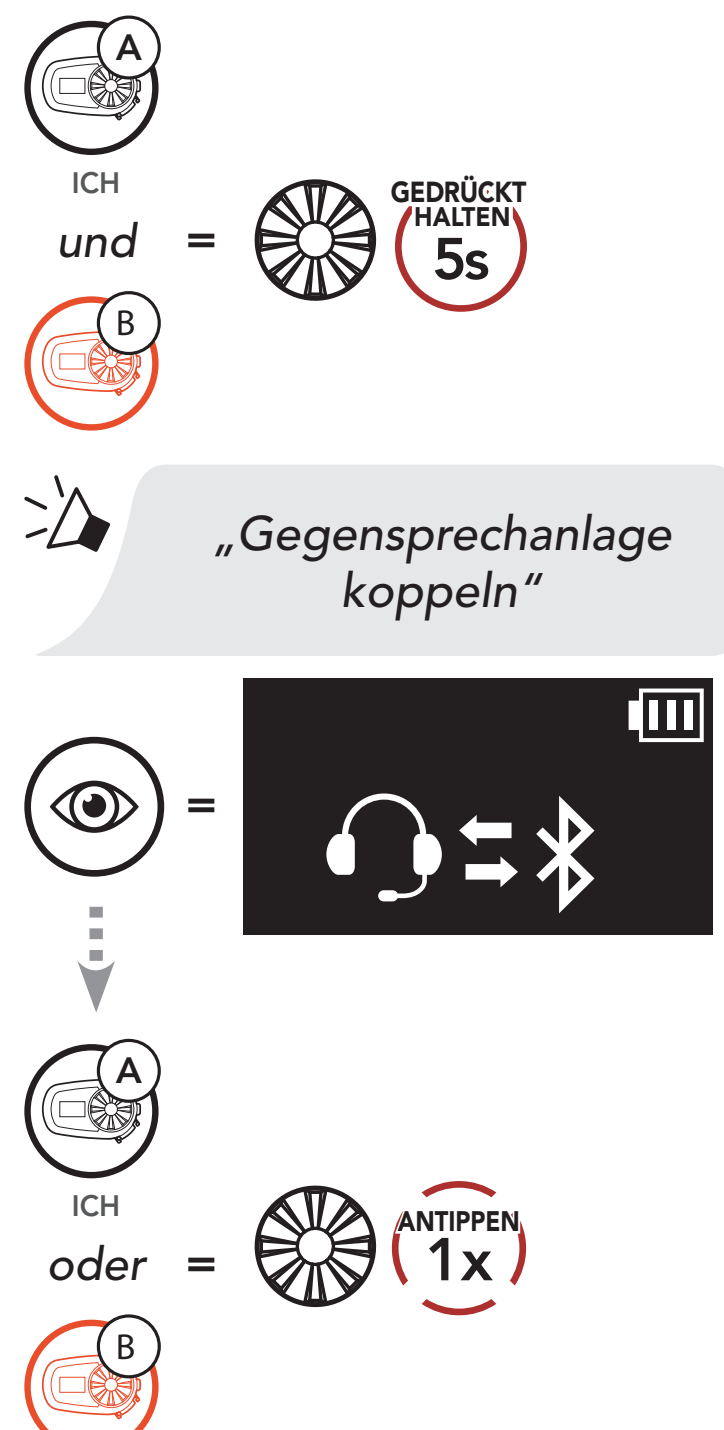

2. Wiederholen Sie Schritt 1, um die Kopplung mit den Gesprächsteilnehmern C und D durchzuführen.

#### <span id="page-29-0"></span>7 BLUETOOTH-SPRECHANLAGE

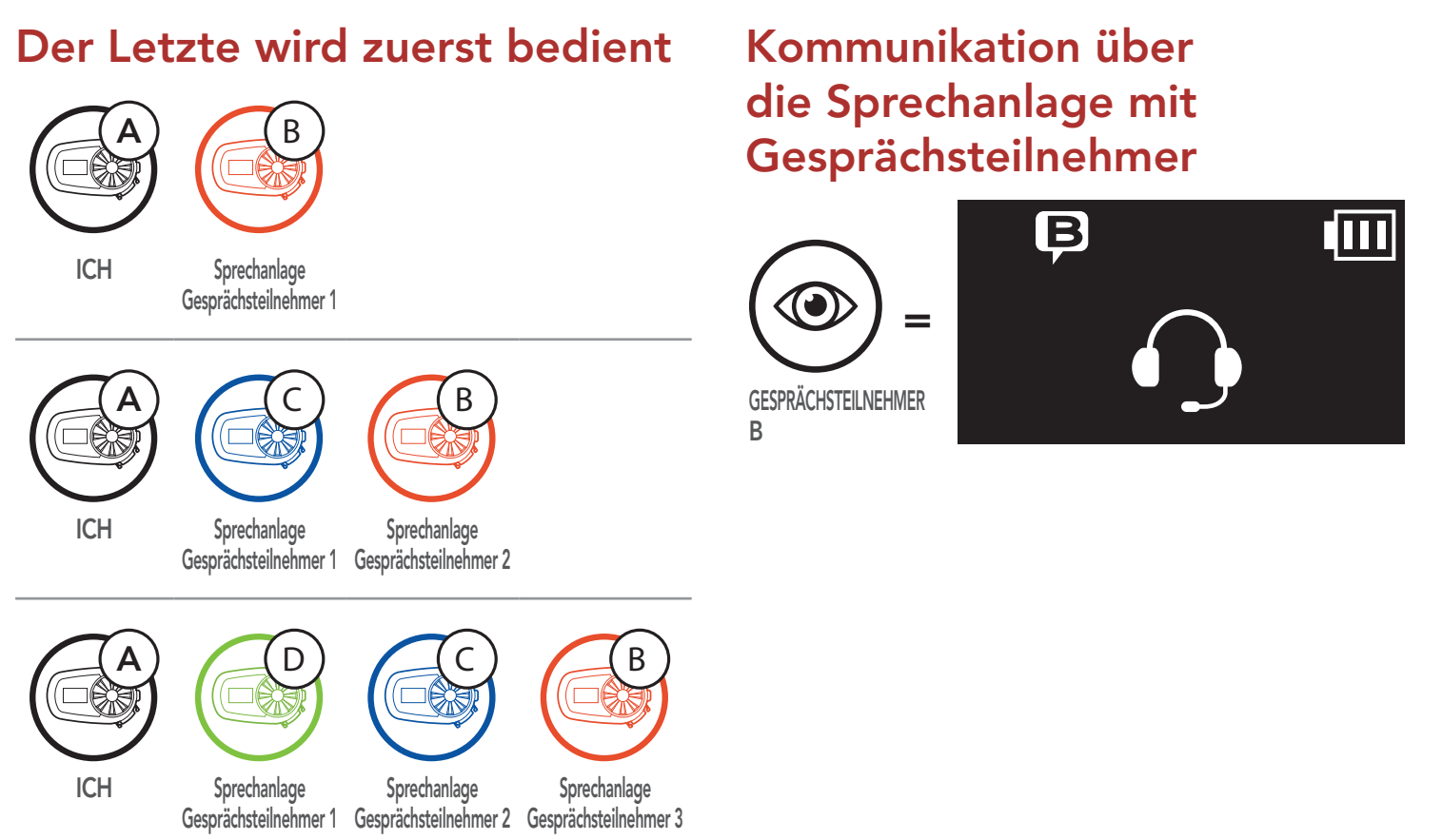

## 7.2 Zwei-Wege-Sprechanlage

Sie können die Kommunikation über die Sprechanlage mit einem Gesprächsteilnehmer durch Drücken des Drehknopfs beginnen oder beenden.

1. Drücken Sie ihn einmal, um mit Gesprächsteilnehmer 1 zu sprechen.

### Gespräch mit Gesprächsteilnehmer 1 beginnen/beenden

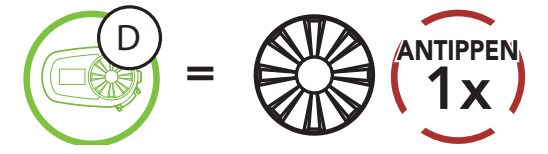

2. Für Gesprächsteilnehmer 2 drücken Sie ihn zweimal.

Gespräch mit Gesprächsteilnehmer 2 beginnen/beenden

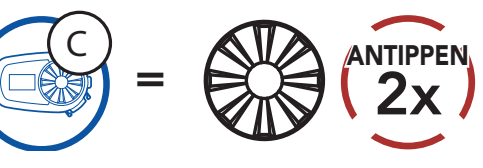

3. Für Gesprächsteilnehmer 3 drücken Sie ihn dreimal.

Gespräch mit Gesprächsteilnehmer 3 beginnen/beenden

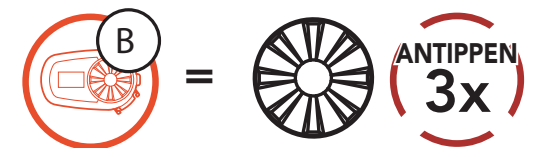

## <span id="page-30-0"></span>7.3 Universal Intercom

Mit der Universal Intercom-Funktion können Sie eine Zwei-Wege-Kommunikation über die Sprechanlage mit Personen führen, die Bluetooth-Headsets eines anderen Herstellers, also nicht von Sena, verwenden. Das Headset lässt sich nur mit einem Headset eines anderen Herstellers gleichzeitig verbinden. Die Reichweite der Sprechanlage hängt von der Leistung des verbundenen Bluetooth-Headsets ab. Wenn ein Bluetooth-Headset eines anderen Herstellers mit dem Sena-Headset verbunden ist und ein anderes Bluetooth-Gerät über Kopplung des zweiten Handys gekoppelt wird, wird die bestehende Verbindung getrennt.

1. Wählen Sie im Headset-Konfigurationsmenü die Funktion Universal Intercom aus.

### Universal Intercom im Konfigurationsmenü aufrufen

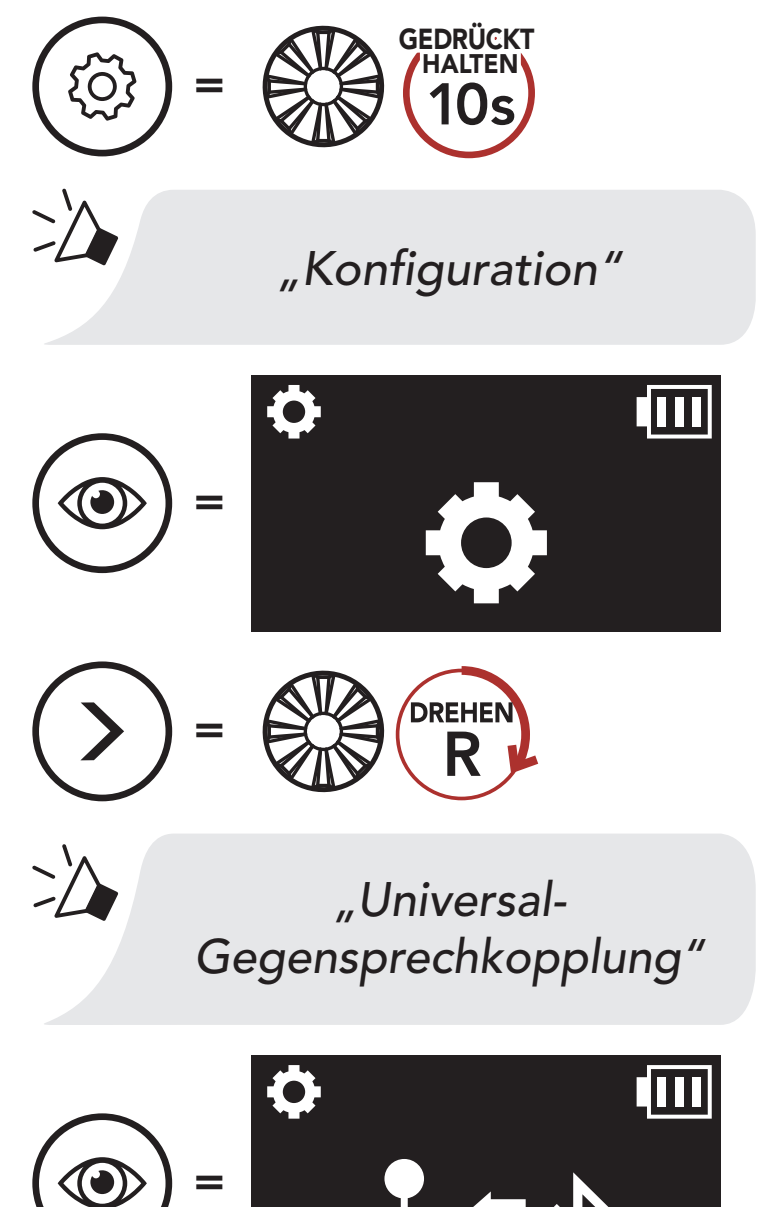

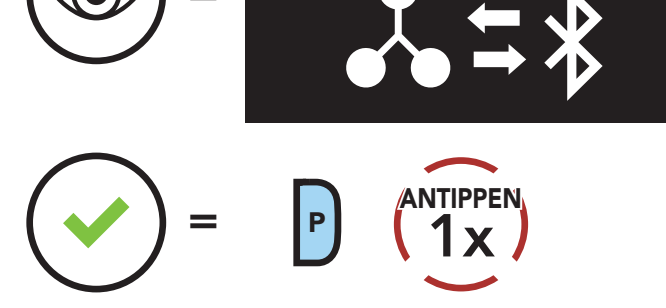

2. Aktivieren Sie den Kopplungsmodus des Bluetooth-Headsets eines anderen Herstellers. Das Headset koppelt sich automatisch mit Bluetooth-Headsets anderer Hersteller.

## <span id="page-31-0"></span>8. VERWENDEN DES FM-RADIOS

## 8.1 FM-Radio ein-/ausschalten

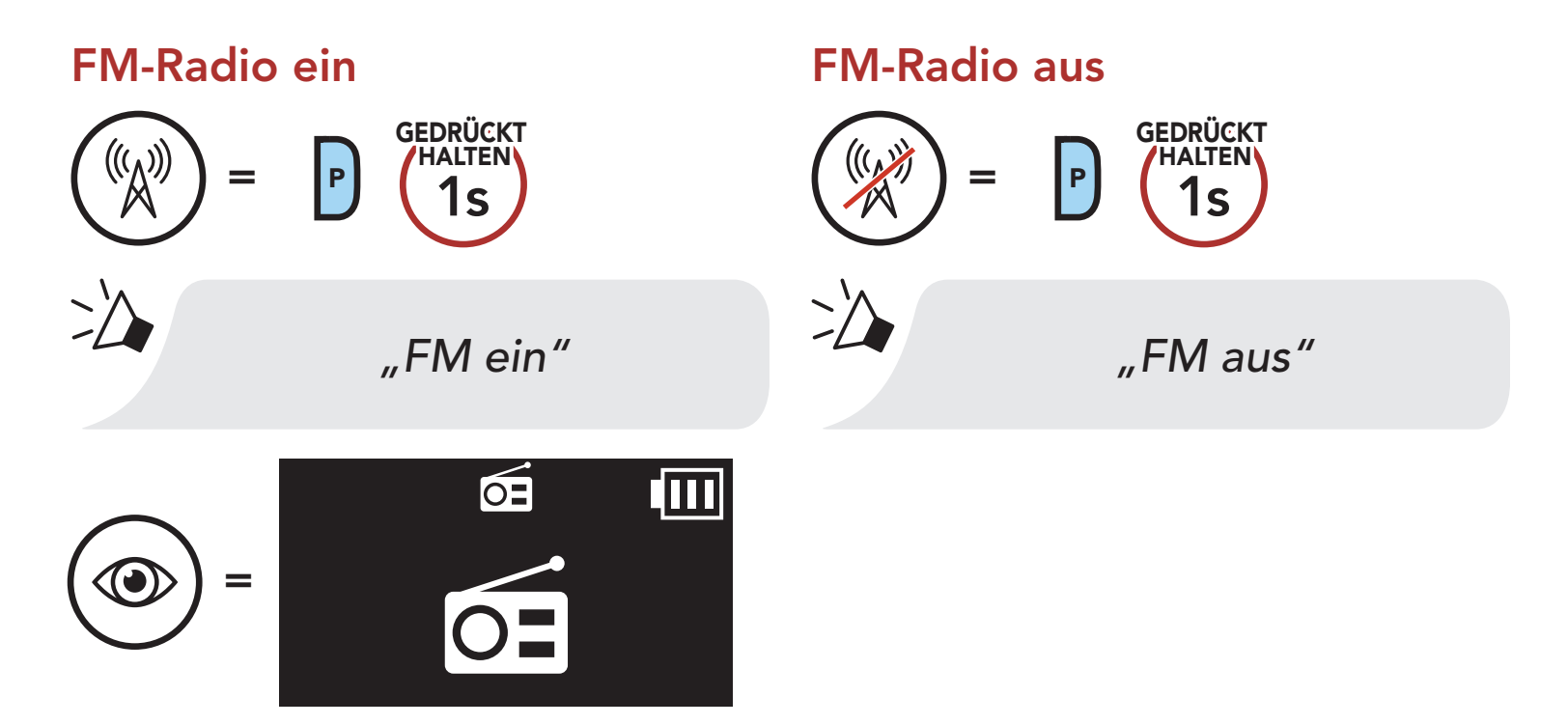

2. Speichern Sie den aktuellen Sender. Modus "Voreinstellung" starten

## 8.2 Durchführen des Sendersuchlaufs und Speichern der Radiosender

Mit der Funktion "Suchen" können Sie nach Radiosendern suchen.

 $\sum$ *"Voreinstellung (#)"*

1. Suchen Sie nach Radiosendern.

Sender vorwärts suchen

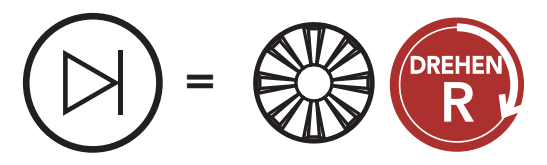

Sender rückwärts suchen

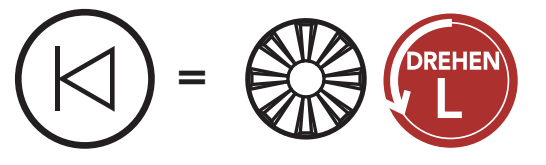

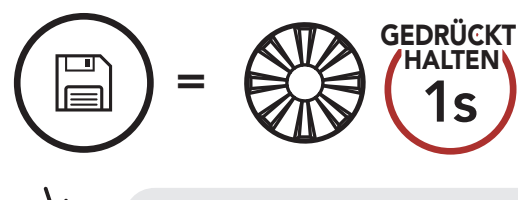

3. Navigieren Sie durch die Voreinstellungsnummern, die Sie speichern möchten.

Vorwärts/rückwärts durch voreingestellte Sender navigieren

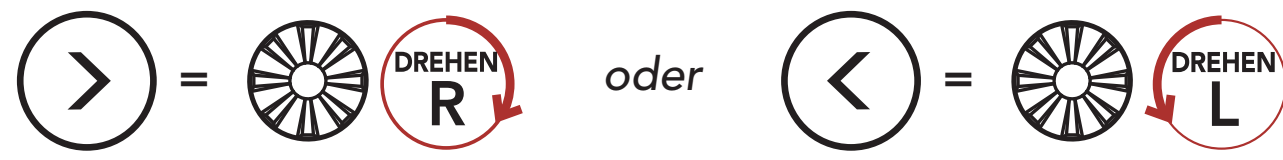

<span id="page-32-0"></span>4. Speichern Sie den Sender unter der ausgewählten Voreinstellungsnummer oder löschen Sie ihn.

Sender unter Voreinstellungsnummer speichern Sender aus Speicher löschen

Der "Sendersuchlauf" sucht automatisch nach Radiosendern. Dabei beginnt die Funktion bei der Frequenz des aktuellen Senders.

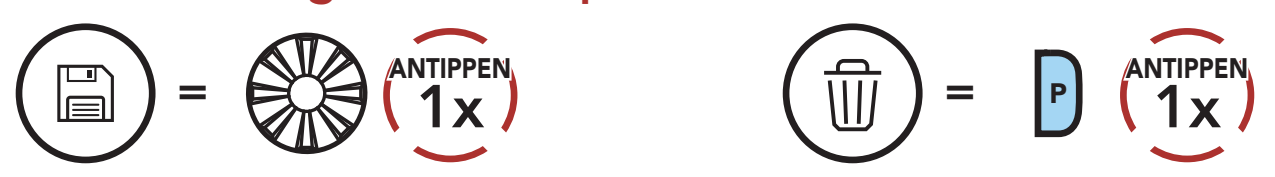

## 8.3 Radiosender suchen und speichern

- 2. Der Sena-Empfänger hält bei jedem gefundenen Sender 8 Sekunden lang an und fährt dann fort.
- 3. Speichern Sie den aktuellen Sender. Der Sender wird unter der nächsten Voreinstellungsnummer gespeichert.

1. Suchen Sie nach Radiosendern.

### Suche starten

$$
Q = P \left(\frac{\text{ANTIPPEN}}{2x}\right)
$$

## Aktuellen Sender speichern

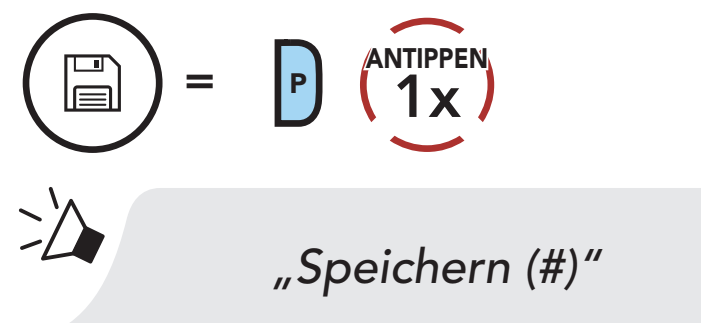

4. Beenden Sie die Suche.

### Suche beenden

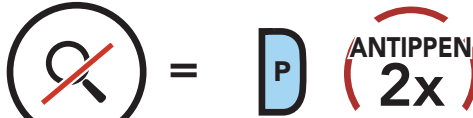

## <span id="page-33-0"></span>8.4 Vorläufige Sendervoreinstellung

Die Funktion Vorläufige Voreinstellung findet und speichert automatisch die 10 nächstgelegenen Radiosender, ohne Änderungen an den vorhandenen voreingestellten Sendern vorzunehmen.

1. Starten Sie die automatische Sendersuche und speichern Sie 10 Sender.

### Vorläufige Sender

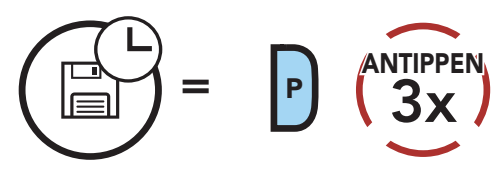

2. Die vorläufig voreingestellten Sender werden gelöscht, wenn das Headset erneut gestartet wird.

## 8.5 Navigieren zwischen voreingestellten Sendern

Mit der oben beschriebenen Vorgehensweise lassen sich bis zu 10 Radiosender speichern. Sie können durch die gespeicherten Sender navigieren.

Durch voreingestellte Sender navigieren

$$
\begin{pmatrix}\n\heartsuit \\
\heartsuit\n\end{pmatrix} = \begin{pmatrix}\n\text{P} & \text{ANTIPPER} \\
\text{1x}\n\end{pmatrix}
$$
\n
$$
\begin{pmatrix}\n\heartsuit \\
\heartsuit\n\end{pmatrix} = \begin{pmatrix}\n\text{OT} & \text{IIII} \\
\text{OT} & \text{OII}\n\end{pmatrix}
$$

Hinweis: Sie können die voreingestellten Sender mit dem Sena Device Manager oder der Sena Utility-App speichern.

## <span id="page-34-0"></span>8.6 FM-Freigabe

Sie können während der Kommunikation über die Sprechanlage Radio hören. Um die FM-Freigabe zu starten, halten Sie die Telefontaste während der Kommunikation über die Sprechanlage 1 Sekunde lang gedrückt. Während der FM-Freigabe können Sie zum nächsten voreingestellten Sender wechseln und Sie oder Ihr Freund, für den Sie die Sprechanlage freigegeben haben, können eine andere Frequenz einstellen. Wenn keine Person die Frequenz ändert, hört der andere dieselbe Frequenz. Um die FM-Freigabe zu beenden, halten Sie die Telefontaste 1 Sekunde lang gedrückt oder beenden Sie die Kommunikation über die Sprechanlage.

Durch voreingestellte Sender navigieren

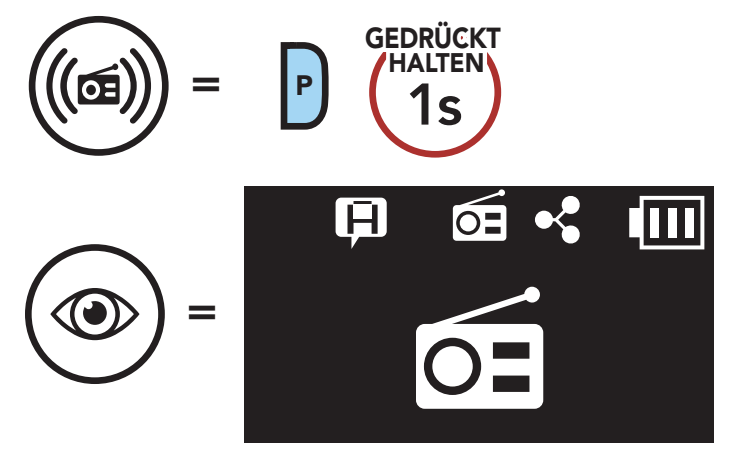

Hinweis: Ist Audio Multitasking aktiviert und Sie tätigen einen Anruf über die Sprechanlage, während Sie FM-Radio hören, funktioniert die FM-Freigabe nicht.

## 8.7 Regionsauswahl

Im Sena Device Manager und in der Sena Utility-App können Sie den richtigen FM-Frequenzbereich für Ihren Standort auswählen. Mit der Einstellung für die Region können Sie die Suchfunktion optimieren, um die Suche in nicht verwendeten Frequenzbereichen zu vermeiden.

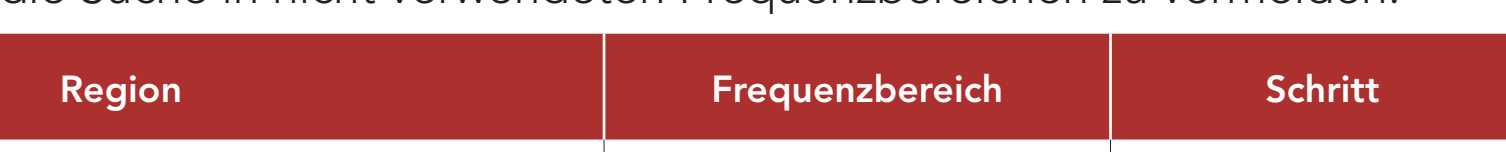

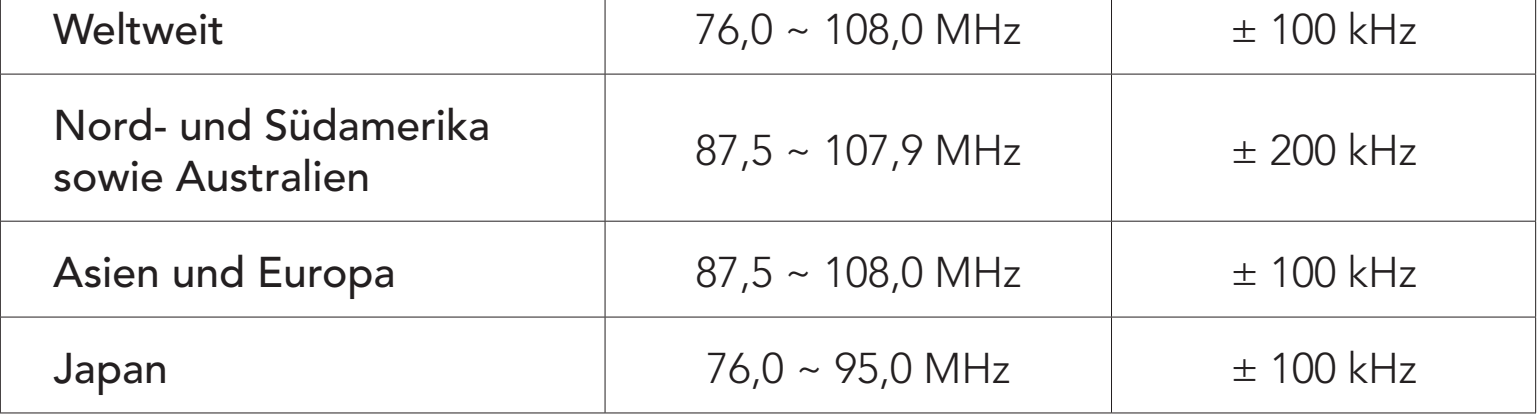

# <span id="page-35-0"></span>9. Sprachbefehl

Mit der Sprachbefehlfunktion des Headsets können Sie bestimmte Vorgänge ganz einfach per Sprache steuern. Mithilfe der Spracherkennung können Sie das Headset vollständig freihändig nutzen. Für die Sprachbefehle in mehreren Sprachen werden Englisch, Französisch, Deutsch, Spanisch, Italienisch, Chinesisch, Japanisch und Russisch unterstützt.

### Liste mit Sprachbefehlen

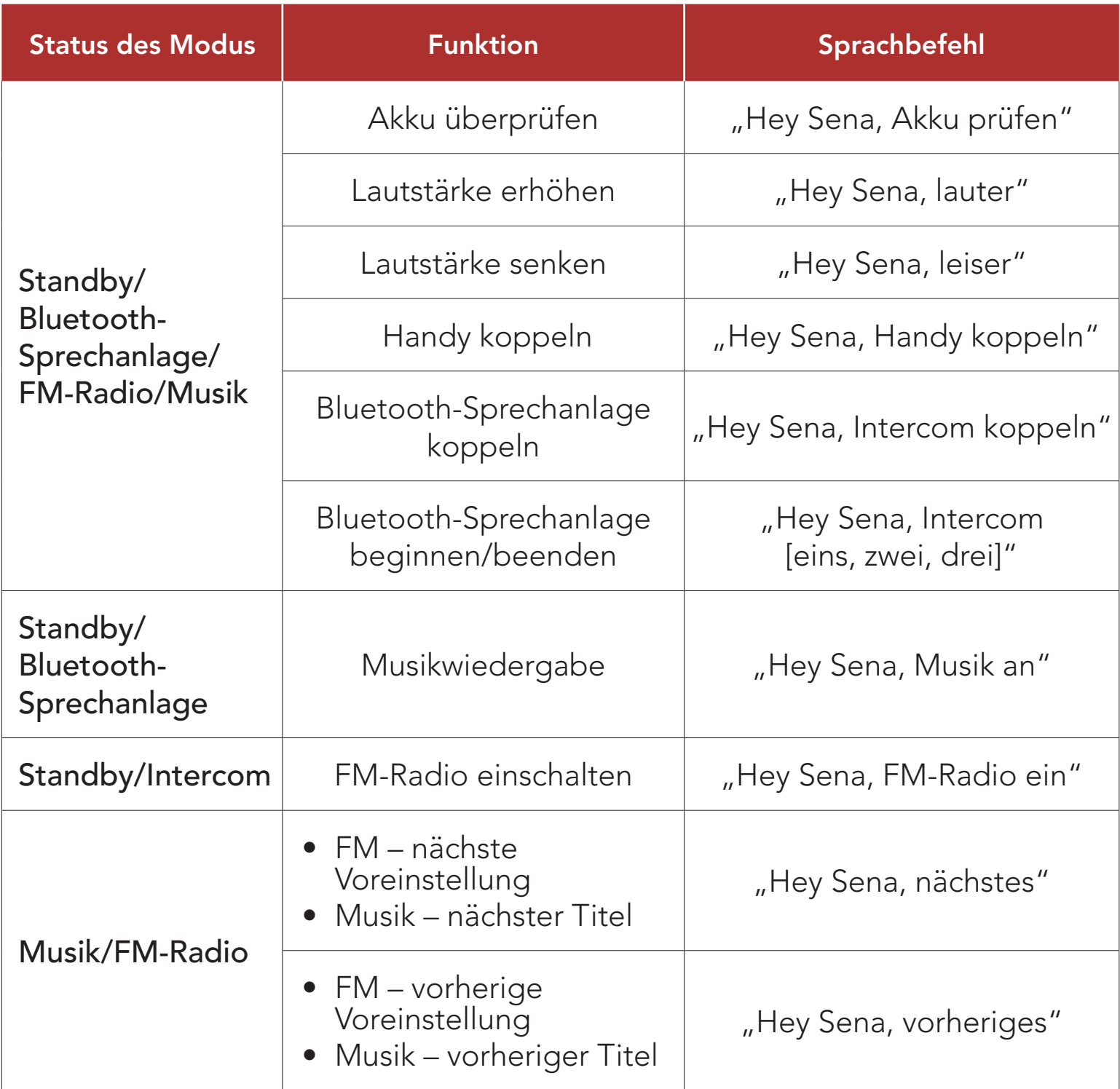

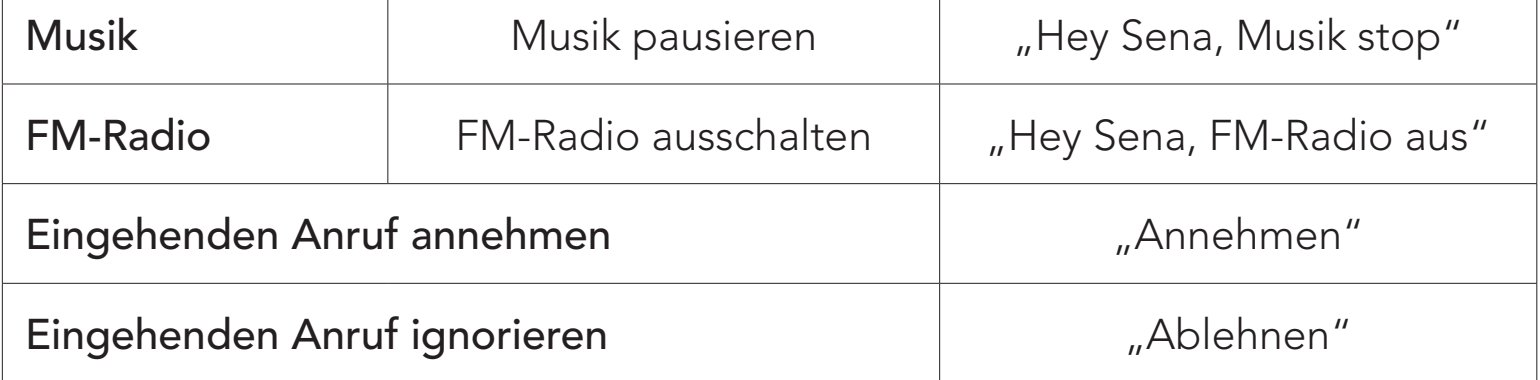

### Hinweis:

- Mit der Funktion Produktsprache der Sena Utility-App können Sie eine andere Sprache einrichten.
- • Wenn Sie eine Sprache auswählen, in der keine Sprachbefehle verfügbar sind, funktionieren nur die englischen Sprachbefehle.
- • Die Liste der Sprachbefehle für andere Sprachen finden Sie in der Sena Utility-App.
- Die Zuverlässigkeit der Sprachbefehle kann abhängig von Umgebungsbedingungen wie Fahrtgeschwindigkeit, Helmtyp und Umgebungsgeräuschen variieren. Um die Leistung zu verbessern, mindern Sie Windgeräusche im Mikrofon, indem Sie einen großen Mikrofonaufsatz nutzen und das Visier schließen.

## <span id="page-37-0"></span>10. FUNKTIONSPRIORITÄT UND FIRMWARE-AKTUALISIERUNGEN

## 10.1 Funktionspriorität

Das 5S wird in der folgenden Funktionspriorität betrieben:

(höchstes) Mobiltelefon Sprechanlage/FM-Freigabe Mit Bluetooth-Stereo-Musik gemeinsam Musik hören Bluetooth-Stereomusik

Hinweis: Wenn Sie Musik als Audioquellpriorität festlegen, wird die Reihenfolge der Priorität wie folgt geändert:

(niedrigstes) FM-Radio

Die Firmware des Headsets kann aktualisiert werden. Sie können die Firmware mit Sena Device Manager aktualisieren. Die neuesten Software-Downloads stehen auf [sena.com/de](http://sena.com/de) zur Verfügung.

Eine Funktion mit niedrigerer Priorität wird stets durch eine Funktion mit höherer Priorität unterbrochen.

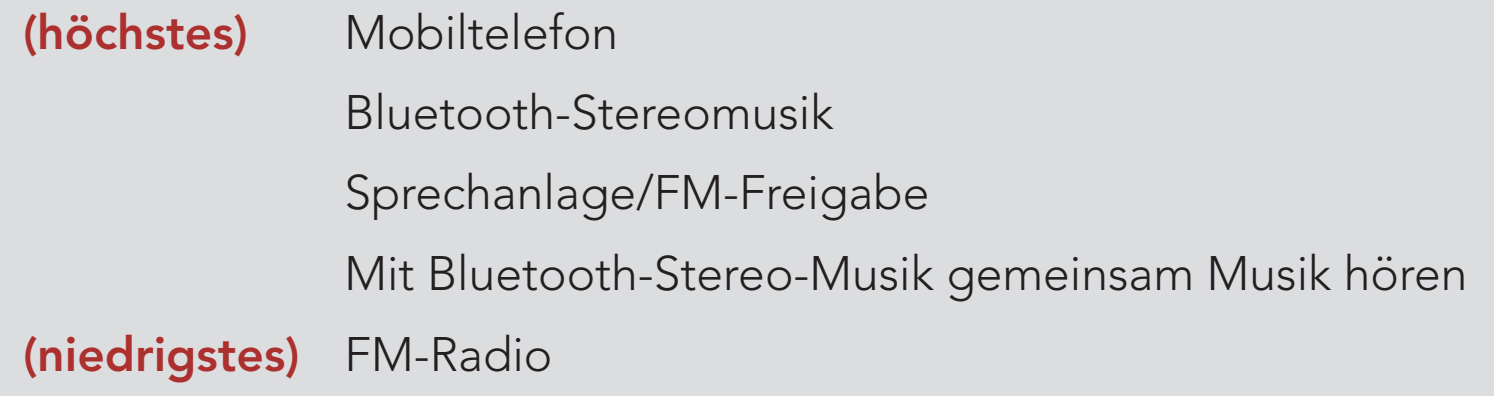

## 10.2 Firmware-Aktualisierung

## [Hier klicken, um sena.com/de aufzurufen](http://sena.com/de)

# <span id="page-38-0"></span>11. KONFIGURATION

## 11.1 Headset-Konfiguration

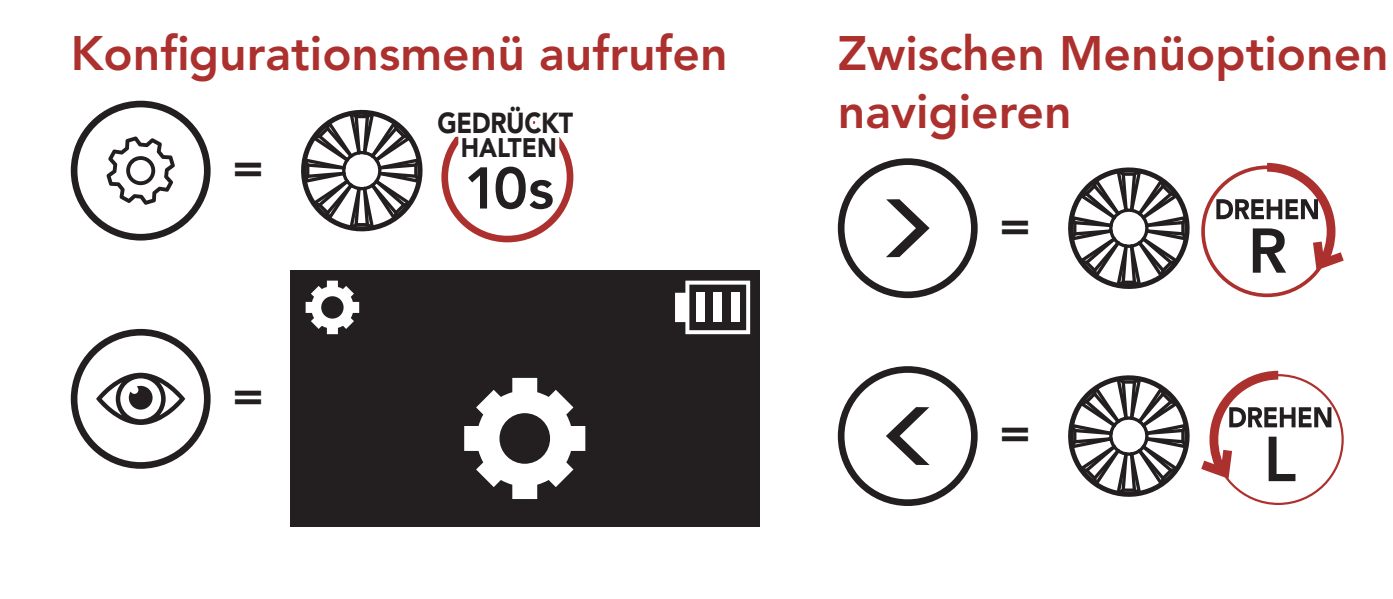

### Menüoptionen ausführen

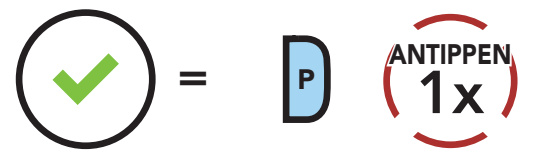

### Headset-Konfigurationsmenü

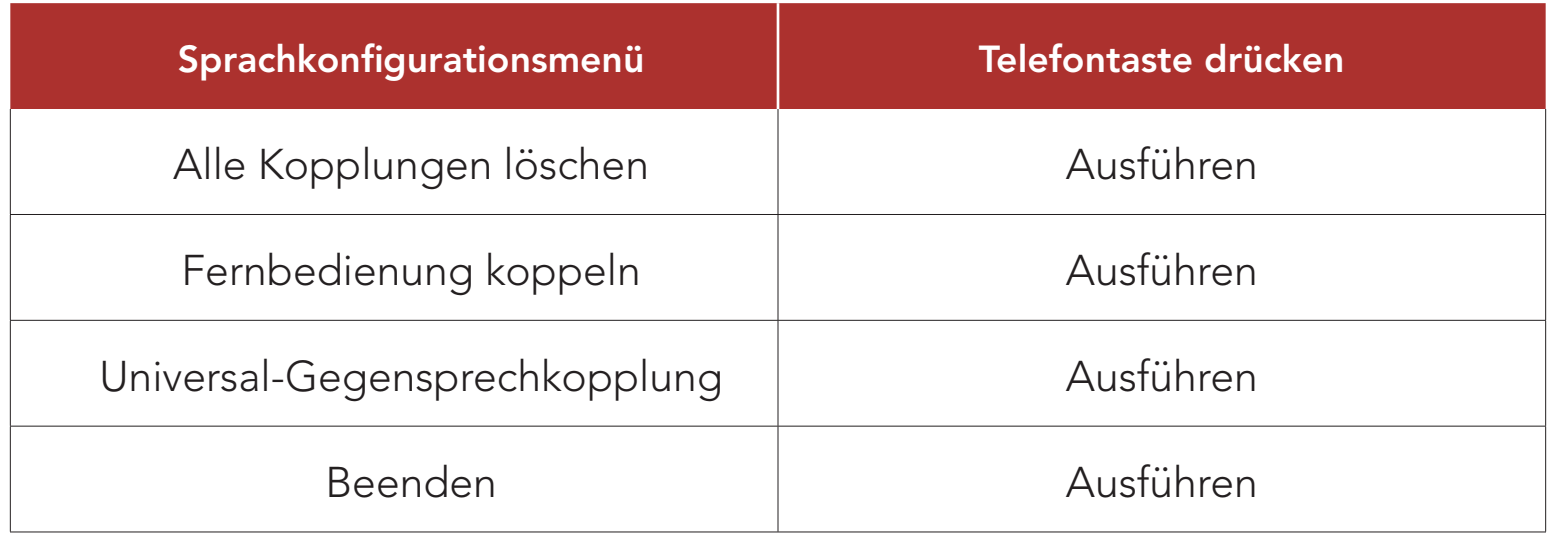

## 11.1.1 Alle Kopplungen löschen

So löschen Sie alle Bluetooth-Kopplungsinformationen, die im Bluetooth-System gespeichert sind.

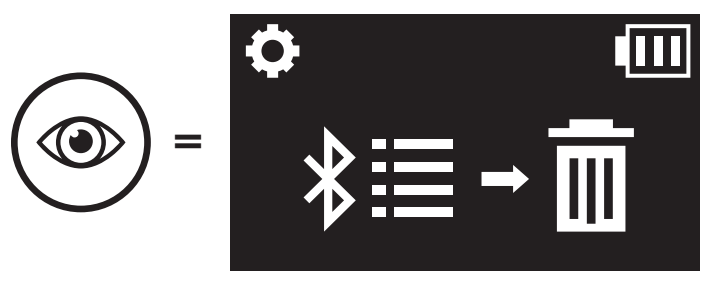

## <span id="page-39-0"></span>11.1.2 Fernbedienung koppeln

- 1. Schalten Sie das Headset und die Fernsteuerung ein.
- 2. Führen Sie die Funktion Fernbedienung koppeln aus.

Mit den separat erhältlichen Fernsteuerungen von Sena können Sie das Headset fernsteuern.

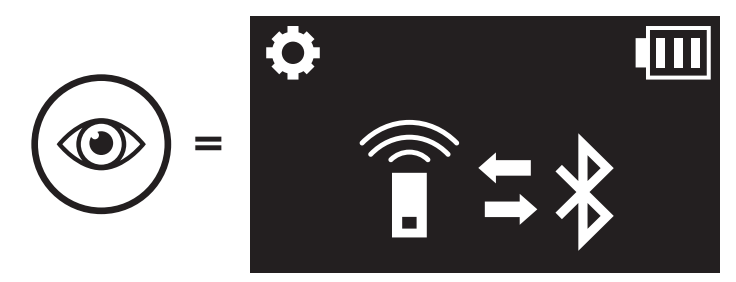

3. Starten Sie mithilfe der Fernsteuerung den Kopplungsmodus. Das Headset verbindet sich automatisch mit der Fernsteuerung, wenn der Kopplungsmodus aktiv ist.

## 11.2 Software-Konfiguration

Die Einstellungen für das Headset können über den Sena Device Manager oder über die Sena Utility-App geändert werden.

Mit dem Audio-Equalizer können Sie den Dezibel-Pegel verschiedener Frequenzbereiche des Audios erhöhen/verringern.

## 11.2.1 Kurzwahl

Mit Balance werden alle Frequenzbereiche an die gleiche Lautstärke (0 dB) angepasst. Mit Bass Boost wird der Bassbereich des Audios erhöht (20 - 250 Hz). Mit Mid Boost wird der mittlere Audiobereich erhöht (250 Hz-4 kHz). Mit Treble Boost wird der hohe Audiobereich erhöht (4–20 kHz).

Weisen Sie Kurzwahlnummern zu, um Anrufe schnell tätigen zu können.

### 11.2.2 Produktsprache

Sie können eine Gerätesprache auswählen. Die ausgewählte Sprache wird auch beibehalten, wenn das Headset aus- und wieder eingeschaltet wird.

## 11.2.3 Audio-Equalizer (standardmäßig deaktiviert)

## <span id="page-40-0"></span>11.2.4 VOX-Telefon (standardmäßig aktiviert)

Ist diese Funktion aktiviert, können Sie eingehende Anrufe einfach per Sprachbefehl annehmen. Wenn durch einen Klingelton ein eingehender Anruf signalisiert wird, können Sie den Anruf entgegennehmen, indem Sie einen Sprachbefehl (beispielsweise "Hallo") verwenden oder auf das Mikrofon pusten. Wenn Sie mit der Sprechanlage verbunden sind, ist die Funktion VOX-Handy vorübergehend deaktiviert. Ist diese Funktion deaktiviert, müssen Sie den Drehknopf oder die Telefontaste drücken, um einen eingehenden Anruf entgegenzunehmen.

## 11.2.5 VOX-Sprechanlage (standardmäßig deaktiviert)

Mit der Audioquellenpriorität können Sie für die Sprechanlage und für Musik von einem Smartphone eine unterschiedliche Priorität festlegen (das gilt auch für die Sprachanweisungen und Mitteilungen der GPS-Anwendung). Wenn die Sprechanlage als Audioquellpriorität festgelegt ist, wird Ihre Musik bei einer Kommunikation über die Sprechanlage unterbrochen. Wenn Musik als Audioquellpriorität festgelegt ist, wird die Kommunikation über die Sprechanlage unterbrochen, während Sie Musik hören.

Hinweis: Die Audioquellenpriorität wird nur angewendet, wenn Audio Multitasking deaktiviert ist.

Wenn die VOX-Sprechanlage aktiviert ist, können Sie per Sprachbefehl über die Sprechanlage eine Kommunikation mit dem zuletzt verbundenen Gesprächsteilnehmer beginnen. Sagen Sie zum Starten der Sprechanlage laut ein Wort (beispielsweise "Hallo") oder pusten Sie auf das Mikrofon. Wenn Sie per Sprachbefehl die Kommunikation über die Sprechanlage beginnen, wird die Sprechanlage automatisch beendet, wenn Sie und der andere Gesprächsteilnehmer 20 Sekunden nichts sagen. Wenn Sie jedoch durch Tippen auf den Drehknopf manuell eine Kommunikation über die Sprechanlage starten, müssen Sie diese auch manuell beenden. Wenn Sie die Sprechanlage per Sprachbefehl starten und sie durch Drücken des Drehknopfs manuell beenden, kann die Sprechanlage vorübergehend nicht mehr per Sprachbefehl gestartet werden. In diesem Fall müssen Sie erst den Drehknopf drücken, um die Sprechanlage neu zu starten. Dies soll der wiederholten und ungewollten Verbindung über die Sprechanlage durch Windgeräusche vorbeugen. Nachdem Sie das Headset aus- und wieder eingeschaltet haben, können Sie die Sprechanlage auch wieder über einen Sprachbefehl starten.

## 11.2.6 Audioquellenpriorität (Standard: Sprechanlage)

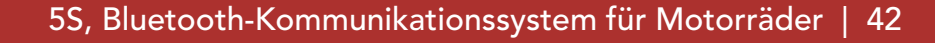

Mit Audio Multitasking können Sie die Audioausgabe gleichzeitig über zwei Funktionen hören. Wenn Audio Multitasking aktiviert ist, können Telefonanrufe, Sprachanweisungen des GPS-Geräts und Kommunikationen über die Sprechanlage mit Musik, der Ausgabe des FM-Radios oder Anweisungen der GPS-Anwendung auf dem Smartphone im Hintergrund mit reduzierter Lautstärke überlagert werden. Durch das Lauter- oder Leiserstellen der Audiowiedergabe im Vordergrund wird auch die überlagerte Wiedergabe im Hintergrund lauter bzw. leiser. Die Lautstärke der Audiowiedergabe im Vordergrund kann über das Headset geregelt werden. Die Intensität der Hintergrundaudiowiedergabe lässt sich über die den Sena Device Manager oder die Sena Utility-App einstellen. HD-Sprechanlage, HD Voice und die Audioquellenpriorität werden vorübergehend deaktiviert, wenn Audio Multitasking aktiviert wird.

## <span id="page-41-0"></span>11.2.7 Audio Multitasking™ (standardmäßig deaktiviert)

### Kombinationsübersicht Vordergrund/Hintergrund

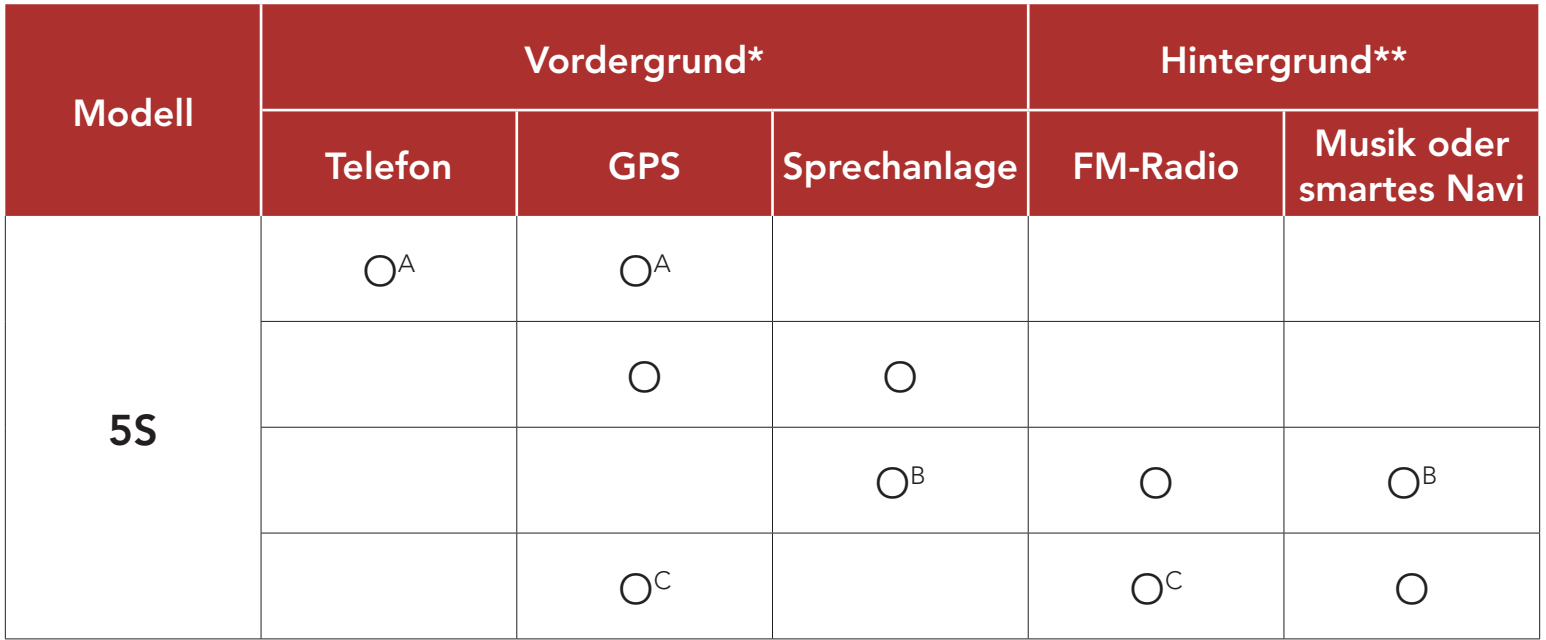

- \* Zwei Audioquellen im Vordergrund können gleichzeitig mit derselben Lautstärke wiedergegeben werden.
- \*\* Es kann nur je eine Hintergrundquelle wiedergegeben werden, wenn gleichzeitig eine Audioausgabe im Vordergrund erfolgt.
- A. Die Sprachanweisungen des Navigationsgeräts werden auch während Telefonaten eingeblendet. Die Lautstärke beider Audioquellen lässt sich über das Headset regeln.
- B. Die Sprachanweisungen der Navigationsanwendung werden während einer Kommunikation über die Sprechanlage im Hintergrund

eingeblendet.

C. Die Wiedergabe des FM-Radios erfolgt im Hintergrund, wenn Sprachanweisungen des Navigationsgeräts eingeblendet werden.

### <span id="page-42-0"></span>Hinweis:

- **Audio Multitasking** wird während einer Zwei-Wege-Kommunikation über die Sprechanlage mit einem Headset aktiviert, das diese Funktion ebenfalls unterstützt.
- Wenn Audio Multitasking deaktiviert wird, erfolgt die Audiowiedergabe im Hintergrund wieder in der ursprünglichen Lautstärke.
- Audio Multitasking kann nur beschränkt auf iOS-Geräten verwendet werden.
- Damit Audio Multitasking ordnungsgemäß funktioniert, müssen Sie das Headset aus- und wieder einschalten. Starten Sie das Headset neu.
- Diese Funktion wird u. U. von einigen GPS-Geräten nicht unterstützt.

Die Hintergrundlautstärke kann nur dann requliert werden, wenn Audio Multitasking aktiv ist. Stufe 9 ist die höchste Lautstärkeneinstellung, Stufe 0 die niedrigste.

- Die Reichweite von HD-Sprechanlage ist im Vergleich zur herkömmlichen Sprechanlage geringer.
- **HD-Sprechanlage** wird vorübergehend deaktiviert, wenn das Audio Multitasking aktiviert wird.

## 11.2.8 Hintergrundlautstärke (standardmäßig Stufe 5)

## 11.2.9 HD-Sprechanlage (standardmäßig aktiviert)

Die HD-Sprechanlage verbessert die normale Audioqualität der Zwei-Wege-Kommunikation. Wenn diese Funktion deaktiviert ist, wechselt die Sprachqualität der Zwei-Wege-Kommunikation zur normalen Qualität.

### Hinweis:

## <span id="page-43-0"></span>11.2.10 HD Voice (standardmäßig aktiviert)

Mit HD Voice können Sie während eines Telefonanrufs in erstklassiger Qualität kommunizieren. Durch diese Funktion wird die Audioqualität gesteigert, sodass sie bei Telefonanrufen brillant und klar ist.

- Kontaktieren Sie den Hersteller des Geräts, das per Bluetooth mit dem Headset verbunden werden soll, wenn Sie wissen möchten, ob das Gerät HD Voice unterstützt.
- **HD Voice** ist nur dann aktiv, wenn Audio Multitasking deaktiviert ist.

Wenn diese Funktion deaktiviert ist, werden Kommunikationen über die Sprechanlage durch eingehende Anrufe unterbrochen und Sie hören die Audiowiedergabe des SR10 während einer Kommunikation über die Sprechanlage nicht mehr.

### Hinweis:

Beim Eigenecho handelt es sich um akustisches Feedback Ihrer eigenen Stimme. Es hilft Ihnen, trotz der sich ändernden Umgebungsgeräusche im Helm natürlich und in angemessener Lautstärke zu sprechen. Wenn diese Funktion aktiviert ist, können Sie während der Kommunikation über die Sprechanlage oder während eines Telefonanrufs hören, was Sie sagen.

## 11.2.11 Eigenecho (standardmäßig deaktiviert)

## 11.2.12 Sprachansage (standardmäßig aktiviert)

Sie können die Sprachansagen in den Softwarekonfigurationseinstellungen deaktivieren, die folgenden Sprachansagen bleiben jedoch immer aktiv.

– Einstellungsmenü für die Headset-Konfiguration, Akkuladezustandsanzeige, Kurzwahl, FM-Radiofunktionen

### 11.2.13 RDS AF-Einstellung (standardmäßig deaktiviert)

Radio Data System (RDS) Alternative Frequency (AF): Mit der Funktion "RDS AF" kann ein Empfänger zur zweiten Frequenz wechseln, wenn das erste Signal zu schwach wird. Ist "RDS AF" für den Empfänger aktiviert, kann ein Radiosender mit mehreren Frequenzen verwendet werden.

### <span id="page-44-0"></span>11.2.14 FM-Senderinfo (standardmäßig aktiviert)

Wenn die FM-Senderinfo aktiviert ist, werden die Frequenzen der FM-Sender beim Auswählen voreingestellter Sender über Sprachansagen ausgegeben. Ist die FM-Senderinfo deaktiviert, werden keine Sprachansagen mit den FM-Senderfrequenzen ausgegeben, wenn Sie voreingestellte Sender auswählen.

### 11.2.15 Advanced Noise Control™ (standardmäßig aktiviert)

Wenn die Funktion Advanced Noise Control aktiviert ist, werden Hintergrundgeräusche während der Kommunikation über die Sprechanlage reduziert. Ist die Funktion deaktiviert, werden Hintergrundgeräusche bei der Kommunikation über die Sprechanlage mit Ihrer Stimme vermischt.

# <span id="page-45-0"></span>12. FEHLERSUCHE

Antworten auf häufig gestellte Fragen finden Sie auf [sena.com/de](http://sena.com/de). Im ausführlichen Website-Bereich mit Fragen und Antworten finden Sie zudem Informationen für die Fehlersuche, Fallstudien und Tipps zur Verwendung des Headsets.

## [Hier klicken, um sena.com/de aufzurufen](http://sena.com/de)

- 1. Suchen Sie das Reset-Stiftloch unten auf der Rückseite der Haupteinheit.
- 2. Führen Sie vorsichtig eine Büroklammer in das Loch ein und drücken Sie die Reset-Taste bei Fehlfunktion leicht.

## 12.1 Reset bei Fehlfunktion

Falls das Headset nicht ordnungsgemäß funktioniert, können Sie das Gerät einfach zurücksetzen:

Hinweis: Durch ein Reset bei Fehlfunktion wird das Headset nicht auf die Werkseinstellungen zurückgesetzt.

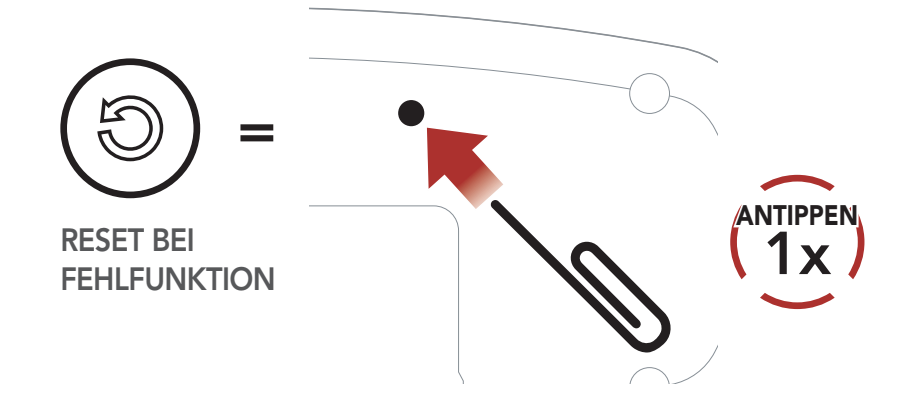

3. Das Headset wird heruntergefahren.

## <span id="page-46-0"></span>12.2 Zurücksetzen

Um all Ihre Einstellungen zu löschen und von vorne zu beginnen, können Sie das Headset mithilfe der Funktion Zurücksetzen auf den Auslieferungszustand zurücksetzen.

Hinweis: Wenn Sie die Telefontaste drücken oder den Drehknopf nicht innerhalb von 5 Sekunden drücken, wird das Zurücksetzen abgebrochen und das Headset wieder in den Standby-Modus versetzt. Daraufhin wird die Sprachansage "Abgebrochen" ausgegeben.

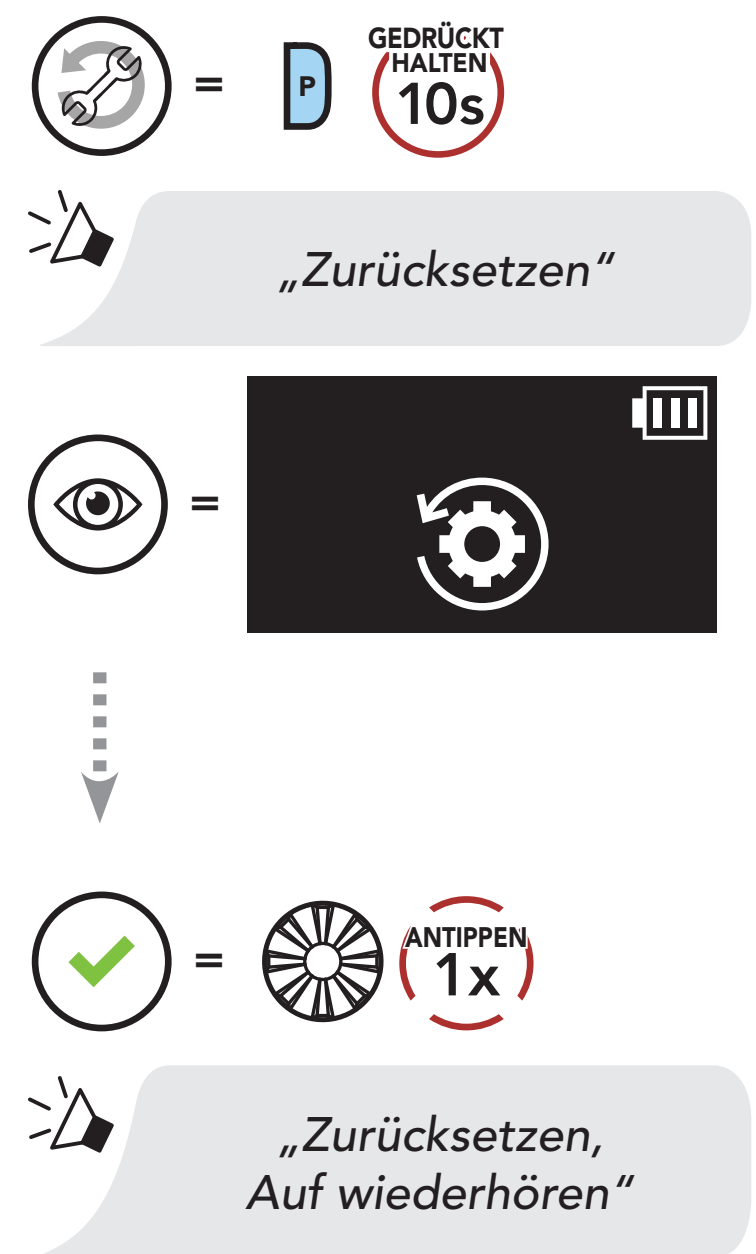

© 1998-2020 Sena Technologies, Inc. Alle Rechte vorbehalten.

Sena Technologies, Inc. behält sich das Recht vor, ohne vorherige Ankündigung Änderungen und Verbesserungen an seinen Produkten vorzunehmen.

Sena™ ist ein Warenzeichen von Sena Technologies, Inc. oder seinen Tochtergesellschaften in den USA oder anderen Ländern. SF1™, SF2™, SF4™, SFR™, SRL™, Momentum™, Momentum INC™, Momentum Lite™, Momentum Pro™, Momentum INC Pro™, Momentum EVO™, Cavalry™, Latitude SR™, Latitude SX™, 30K™, 50S™, 50R™, 5S™, 20S EVO™, 20S™, 10S™, 10C™, 10C PRO™, 10C EVO™, 10U™, 10Upad™, 10R™, 3S™, SMH5™, SMH5-FM™, SMH5 MultiCom™, SMH10™, SMH10R™, SPH10™, SPH10H-FM™, Savage™, Prism Tube WiFi™, Prism™, Bluetooth Audio Pack for GoPro®, R1™, R1 EVO™, R1 EVO CS™, M1™, RC1™, RC3™, RC4™, Handlebar Remote™, Wristband Remote™, PowerPro Mount™, Powerbank™, FreeWire™, WiFi Docking Station™, WiFi Sync Cable™, +mesh™, +Mesh Universal™, Econo™, OUTRUSH™, OUTSTAR™, EcoCom™, Parani M10™, SR10™, SR10i™, SM10™, X1™, X1 Pro™, Expand™, Bluetooth Mic & Intercom™, Tufftalk™, Tufftalk Lite™ und Tufftalk M™ sind Marken der Sena Technologies, Inc. oder ihrer Tochtergesellschaften. Diese Marken dürfen nicht ohne die ausdrückliche Genehmigung von Sena verwendet werden.

GoPro® ist ein eingetragenes Warenzeichen von Woodman Labs in San Mateo, Kalifornien. Sena Technologies, Inc. ("Sena") ist in keiner Weise mit Woodman Labs verbunden. Das Sena Bluetooth Pack für GoPro® ist ein Bluetooth-Adapter, der von Sena Technologies, Inc. speziell zur Verwendung mit der GoPro® Hero3 und Hero4 entwickelt wurde.

Die Bluetooth®-Wortmarke sowie entsprechende Logos sind Eigentum von Bluetooth SIG, Inc. und die Verwendung solcher Marken durch Sena erfolgt unter Lizenz. iPhone® und iPod® touch sind eingetragene Warenzeichen von Apple. Inc.

Adresse: 152 Technology Drive Irvine, CA 92618

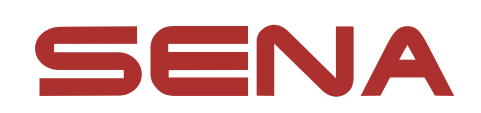

Copyright © 2020 Sena Technologies, Inc. Alle Rechte vorbehalten.